## **Oracle® Service Architecture Leveraging Tuxedo (SALT)**

Administration Guide 11g Release 1 (11.1.1.2)

April 2011

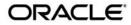

Oracle Service Architecture Leveraging Tuxedo (SALT) Administration Guide, 11g Release 1 (11.1.1.2)

Copyright © 2006, 2011, Oracle and/or its affiliates. All rights reserved.

This software and related documentation are provided under a license agreement containing restrictions on use and disclosure and are protected by intellectual property laws. Except as expressly permitted in your license agreement or allowed by law, you may not use, copy, reproduce, translate, broadcast, modify, license, transmit, distribute, exhibit, perform, publish, or display any part, in any form, or by any means. Reverse engineering, disassembly, or decompilation of this software, unless required by law for interoperability, is prohibited.

The information contained herein is subject to change without notice and is not warranted to be error-free. If you find any errors, please report them to us in writing.

If this software or related documentation is delivered to the U.S. Government or anyone licensing it on behalf of the U.S. Government, the following notice is applicable:

U.S. GOVERNMENT RIGHTS Programs, software, databases, and related documentation and technical data delivered to U.S. Government customers are "commercial computer software" or "commercial technical data" pursuant to the applicable Federal Acquisition Regulation and agency-specific supplemental regulations. As such, the use, duplication, disclosure, modification, and adaptation shall be subject to the restrictions and license terms set forth in the applicable Government contract, and, to the extent applicable by the terms of the Government contract, the additional rights set forth in FAR 52.227-19, Commercial Computer Software License (December 2007). Oracle USA, Inc., 500 Oracle Parkway, Redwood City, CA 94065.

This software is developed for general use in a variety of information management applications. It is not developed or intended for use in any inherently dangerous applications, including applications which may create a risk of personal injury. If you use this software in dangerous applications, then you shall be responsible to take all appropriate fail-safe, backup, redundancy, and other measures to ensure the safe use of this software. Oracle Corporation and its affiliates disclaim any liability for any damages caused by use of this software in dangerous applications.

Oracle is a registered trademark of Oracle Corporation and/or its affiliates. Other names may be trademarks of their respective owners.

This software and documentation may provide access to or information on content, products and services from third parties. Oracle Corporation and its affiliates are not responsible for and expressly disclaim all warranties of any kind with respect to third-party content, products, and services. Oracle Corporation and its affiliates will not be responsible for any loss, costs, or damages incurred due to your access to or use of third-party content, products, or services.

# Contents

# **Oracle SALT Administration Overview**

| Administering Oracle SALT                                                 |
|---------------------------------------------------------------------------|
| Oracle Tuxedo Service Metadata Repository                                 |
| Oracle SALT Web Service Deployment Model                                  |
| Oracle SALT Web Services Administrative Tasks and Tools1-4                |
| Configuring an Oracle SALT Application Using Command-Line Utilities       |
| Administering an Oracle SALT Application Using Command-Line Utilities 1-5 |
| Oracle SALT SCA Deployment Model1-5                                       |
| Oracle SALT Web Application Server Administrative Tasks and Tools1-10     |
| Oracle SALT SCA Administrative Tasks and Tools                            |
| Configuring a Password for an SCA Client1-10                              |
| Administering an Oracle Tuxedo SCA Application                            |
| Oracle SALT WS-TX Administrative Tasks and Tools1-11                      |
| See Also                                                                  |

# Administering Oracle SALT at Runtime

| Administering Oracle Tuxedo Web Services.          | 2-1 |
|----------------------------------------------------|-----|
| Browsing to the WSDL Document from the GWWS Server | 2-2 |
| Tuning the GWWS Server                             | 2-3 |
| Tracing the GWWS Server                            | 2-5 |
| Monitoring the GWWS Server                         | 2-8 |
| Troubleshooting Oracle SALT                        | -10 |

| Administering Oracle Tuxedo Web Application Server 2-12         |  |  |
|-----------------------------------------------------------------|--|--|
| Administering Oracle Tuxedo SCA Components 2-12                 |  |  |
| Tracing the SCA ATMI Server and Client 2-13                     |  |  |
| Monitoring SCA ATMI Servers 2-14                                |  |  |
| Tracing SCA JATMI Clients 2-16                                  |  |  |
| Administering Python, Ruby, and PHP Programming Components 2-20 |  |  |
| See Also                                                        |  |  |

# Configuring an Oracle SALT Application

| Configuring Oracle Tuxedo Web Services                              |
|---------------------------------------------------------------------|
| Using Oracle Tuxedo Service Metadata Repository for Oracle SALT 3-2 |
| Configuring Native Oracle Tuxedo Services 3-8                       |
| Configuring External Web Services                                   |
| Creating the Oracle SALT Deployment File 3-21                       |
| Configuring Advanced Web Service Messaging Features 3-29            |
| Configuring Security Features 3-33                                  |
| Compiling SALT Configuration 3-38                                   |
| Configuring the UBBCONFIG File for Oracle SALT                      |
| Configuring Oracle SALT In Oracle Tuxedo MP Mode 3-43               |
| Migrating from Oracle SALT 1.1 3-44                                 |
| Configuring Oracle Tuxedo Web Application Servers 3-47              |
| Configuring Apache HTTP and Oracle HTTP Servers                     |
| Configuring the iPlanet Web Server Plug-in 3-50                     |
| Configuring the WEBHNDLR Server                                     |
| Configuring Oracle Tuxedo SCA Components 3-55                       |
| Configuring an SCA ATMI Client 3-53                                 |
| Configuring an SCA JATMI Client                                     |
| Configuring an SCA Workstation Client                               |

| Configuring an SCA Web Service Client      |
|--------------------------------------------|
| Configuring an SCA ATMI Server             |
| Configuring an SCA Web Service Server      |
| Configuring SCA Client Security            |
| Configuring Service Contract Discovery     |
| tpforward Support                          |
| Service Contract Text File Output 3-70     |
| Configuring Oracle SALT WS-TX Support      |
| Configuring Transaction Log Device         |
| Registration Protocol                      |
| Configuring WS-TX Transactions 3-74        |
| Configuring Maximum Number of Transactions |
| Configuring Policy Assertions              |
| WSDL Generation                            |
| WSDL Conversion                            |
| See Also                                   |

# Appendix A: Oracle Tuxedo SCA Schemas

| ATMI and JTMI Binding Schema For C/C++ $\ldots$ . A-1 |
|-------------------------------------------------------|
| Web Service Binding Schema                            |
| See Also                                              |

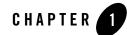

# Oracle SALT Administration Overview

The following sections provide an overview to Oracle SALT administration topics:

- Administering Oracle SALT
- Oracle SALT Web Services Administrative Tasks and Tools
- Oracle SALT Web Application Server Administrative Tasks and Tools
- Oracle SALT SCA Administrative Tasks and Tools
- Oracle SALT WS-TX Administrative Tasks and Tools

# **Administering Oracle SALT**

This section explains the following basic concepts for administering Oracle SALT:

- Oracle Tuxedo Service Metadata Repository
- Oracle SALT Web Service Deployment Model
- Oracle SALT SCA Deployment Model

## **Oracle Tuxedo Service Metadata Repository**

The Oracle Tuxedo Service Metadata Repository was developed to facilitate saving and retrieving Oracle Tuxedo service metadata. Oracle Tuxedo service metadata is a collection of Oracle Tuxedo service attributes that are especially useful in describing the request/response details of an Oracle Tuxedo service. The Oracle SALT gateway server (GWWS), relies on the

Oracle Tuxedo Service Metadata Repository for conversions between the Oracle Tuxedo request/response format (buffer types) and standard SOAP message format.

When exposing Oracle Tuxedo services as Web services using Oracle SALT, you must define and load your Oracle Tuxedo service metadata in the Oracle Tuxedo Service Metadata Repository. Oracle SALT can then define the corresponding SOAP message format from the Oracle Tuxedo service metadata.

When invoking external Web services from an Oracle Tuxedo application, Oracle SALT provides a WSDL file converter, wsdlcvt. This command utility helps you to define Oracle Tuxedo service metadata from each Web service operation. The converted services are called SALT proxy services and can be invoked as normal Oracle Tuxedo services. Oracle SALT proxy services also need to be loaded in the Oracle Tuxedo Service Metadata Repository.

To retrieve the Oracle Tuxedo service metadata information, you must configure the Oracle Tuxedo Service Metadata Repository system server (TMMETADATA), to be booted in the Oracle Tuxedo application.

Note: TMMETADATA must be booted prior to using any Oracle SALT gateway GWWS server.

For more information, see "Oracle Tuxedo Service Metadata Repository" and Using Oracle Tuxedo Service Metadata Repository for Oracle SALT in the Oracle SALT Configuration Guide.

# **Oracle SALT Web Service Deployment Model**

Deploying Oracle SALT requires two configuration file types:

- SALT Web Service Definition File (WSDF)
- SALT Deployment File (SALTDEPLOY)

## **SALT Web Service Definition File**

The SALT Web Service Definition File (WSDF) is an XML-based file used to define SALT Web service components (Web Service Bindings, Web Service Operations, Web Service Policies, and so on). The WSDF is a Oracle SALT specific representation of the Web Service Definition Language data model. There are two WSDF types: native and non-native.

• Native WSDF

A native WSDF is created manually. You must define a set of Oracle Tuxedo services and how they are exposed as Web services in the WSDF. It looks similar to the SALT 1.1 configuration file. The native WSDF is the input file for the SALT WSDL generator (tmwsdlgen). For more information, see the Oracle SALT Configuration Guide.

• Non-native WSDF

A non-native WSDF is generated from an external WSDL file that has been converted using the SALT WSDL converter (wsdlcvt). Basically, you do not need to change the generated WSDF (except to configure advanced features). For more information, see

Configuring Web Services.

## **Oracle SALT Deployment File**

The Oracle SALT Deployment File (SALTDEPLOY) is an XML-based file used to define Oracle SALT GWWS server deployment information on a *per* Oracle Tuxedo machine basis. The SALTDEPLOY file lists all necessary WSDF files. It also specifies how many GWWS servers are deployed on an Oracle Tuxedo machine and associates inbound and outbound Web service endpoints for each GWWS server. The SALTDEPLOY file contains a system section where global resources are configured (including certificates and plug-in load libraries). For more information, see Creating the Oracle SALT Deployment File in the Oracle SALT Configuration Guide.

Figure 1-1 illustrates the Oracle SALT deployment model.

#### Figure 1-1 Oracle SALT Deployment Model

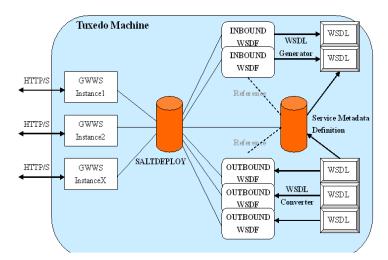

# **Oracle SALT Web Services Administrative Tasks and Tools**

Oracle SALT provides a set of command utilities for managing different parts of an Oracle SALT application built on the Oracle Tuxedo system. These utilities can be used for the following tasks:

- Configuring an Oracle SALT Application Using Command-Line Utilities
- Administering an Oracle SALT Application Using Command-Line Utilities

## Configuring an Oracle SALT Application Using Command-Line Utilities

You can configure your Oracle SALT application by using command-line utilities. Specifically, you can use an XML editor to create and edit the configuration file (WSDF files and SALTDEPLOY file) for your application, and then use the command-line utility named wsloadcf to translate the XML files (SALTDEPLOY file and referenced WSDF files) to a binary file (SALTCONFIG). You are then ready to boot the Oracle SALT gateway (GWWS) servers.

The following list identifies Oracle SALT command-line utilities that you can use to configure your application:

• wsloadcf(1)

A command that is initiated on each Oracle Tuxedo machine. It allows you to compile your application SALTDEPLOY file and referenced WSDF files into the binary SALTCONFIG file. The wsloadcf command loads the binary file to the location defined by the SALTCONFIG environment variable.

• wsdlcvt(1)

A command that converts an external Web Service Description Language (WSDL) file into Oracle Tuxedo definition files (WSDF file, Oracle Tuxedo Service Metadata definition file, FML32 field table file and XML Schema file). The generated WSDF file is a non-native WSDF file used for Oracle SALT outbound calls specifically.

Since Oracle SALT built on the Oracle Tuxedo framework, you should also use the following Oracle Tuxedo provided command-line utilities to configure Oracle SALT specific items in an Oracle Tuxedo application:

• tmloadcf(1)

A command that runs on the master Oracle Tuxedo machine. It is used to compile the Oracle Tuxedo application UBBCONFIG file into the binary TUXCONFIG file. To boot Oracle SALT gateway servers, you must define GWWS servers in the UBBCONFIG file.

• tmloadrepos(1)

A command that runs on the machine where Oracle Tuxedo Service Metadata Repository System Server (TMMETADATA) is booted. It loads the Oracle Tuxedo service metadata definition text files into the binary Oracle Tuxedo Service Metadata Repository file. You must load all existing Oracle Tuxedo services that are to be exposed as Web service operations in the Oracle Tuxedo Service Metadata Repository. You must also load all wsdlcvt generated Oracle SALT proxy services in the Oracle Tuxedo Service Metadata Repository.

# Administering an Oracle SALT Application Using Command-Line Utilities

You can use the wsadmin(1) command-line utility to perform administrative functions for Oracle SALT gateway servers in your Oracle Tuxedo applications. Similar to the tmadmin, dmadmin and qmadmin commands, wsadmin is an interactive meta-command that enables you to run sub-commands.

In an Oracle Tuxedo application, you can run wsadmin(1) on any machine to monitor and manage the Oracle SALT gateway servers defined in the Oracle Tuxedo application.

# **Oracle SALT SCA Deployment Model**

An SCA composite is typically described in an associated configuration file, the file name ends with ".composite". This file uses an XML-based format call the Service Component Definition Language (SCDL) to describe the components this composite contains and specify how they related to one another. Deploying Oracle SALT SCA requires at least one root composite file that is located in \$APPDIR.

There are two configuration file types:

- SCA Composite Configuration File (.composite)
- SCA Component Configuration File (.componentType)

There can be one or more components configured in the root composite file, and each of these components has its own .composite and .componentType file residing in its own subdirectory.

## **SCA Composite Configuration File**

There can be zero or more component elements within a composite. The root composite files must be stored in *\$APPDIR* in a server environment.

Listing 1-1 shows an example of a root composite which contains two components:

Listing 1-1 Root Composite with Two Components

Based on the configuration in Listing 1-1, Listing 1-2 shows the implied the directory hierarchy.

#### Listing 1-2 SCA Composite Directory Hierarchy

```
$APPDIR/ECH0.app.composite
$APPDIR/ECH0
$APPDIR/ECH0/ECH0.composite
$APPDIR/ECH0/ECH0.componentType
$APPDIR/TOUPPER
$APPDIR/TOUPPER.composite
$APPDIR/TOUPPER/TOUPPER.componentType
```

This example is a typical server configuration. The Oracle Tuxedo SCA client also has a similar application topology meaning that the client application is located in a subdirectory of the root composite file. Listing 1-3 lists the directory structure for a client named EchoClient that uses the ECHO1 service provided by ECHO.

#### Listing 1-3 Directory Structure

```
$APPDIR/root.composite
$APPDIR/EchoClient/EchoClient.composite
$APPDIR/EchoClient.composite
$APPDIR/EchoClient/EchoClient.dll
$APPDIR/EchoClient/EchoClient.exe
```

**Note:** One slight difference between an SCA server environment and an SCA client environment is that there is no need to have a component configuration file in the client environment.

## **SCA Component Configuration File**

Components are the basic elements of business function in an SCA assembly, which are combined into complete business solutions by SCA composites. Components are configured instances of implementations. Components provide and consume services. More than one component can use and configure the same implementation, where each component configures the implementation differently.

Components are declared as sub-elements of a composite in an xxx.composite file. A component is represented by a component element that is a child of the composite element. Using the composite from Listing 1-1, the 2 components (ECHO and TOUPPER), contains specific information. For the ECHO service (\$APPDIR/ECHO/ECHO.composite), the ECHO.composite information is shown in Listing 1-4.

#### Listing 1-4 ECHO.composite

The ECHO service provides two Oracle Tuxedo services: ECHO1 and ECHO2. ECHO1 executes CPP function "EchoString1". ECHO2 executes CPP function "EchoString2". The existence of \$APPDIR/ECHO/ECHOImpl.componentType and \$APPDIR/ECHO/ECHO.so. are implied. Listing 1-5 shows information that may be contained in ECHOImpl.componentType.

Note: On some Unix systems the suffix is .so.71 or .sl.

ECHO.so (or ECHO.dll Windows), is the shared library that contains the actual implementation of EchoString1 and EchoString2 and is loaded into memory when the service is initialized. ECHO1 and ECHO2 are dynamically advertised at server initialization. For example, if EchoServer is the Oracle Tuxedo server that provides these two services, the Oracle Tuxedo UBBCONFIG file should contain information as shown in Listing 1-6.

#### Listing 1-5 ECHOImpl.componentType

#### Listing 1-6 UBBCONFIG File Example

···· \*SERVERS DEFAULT:

```
CLOPT="-A"
EchoServer SRVGRP=GROUP1 SRVID=1001
...
```

For the TOUPPER service, the existence of <code>\$APPDIR/TOUPPER/TOUPPER.composite</code> is also implied by the ECHO.app.composite file. Listing 1-7 shows information that may be contained in TOUPPER.composite file.

#### Listing 1-7 TOUPPER.composite file Example

```
<?xml version="1.0" encoding="UTF-8"?>
<composite xmlns="http://www.osoa.org/xmlns/sca/1.0"
       name="TOUPPER">
       <service name="TOUPPER">
              <interface.cpp header="TOUPPER.h" />
                     <binding.atmi requires="legacy">
                             <map target="UpperString1">TOUPPER1</map>
                             <map target="UpperString2">TOUPPER2</map>
                     </binding.atmi>
              <reference>ToupperServiceComponent</reference>
       </service>
       <component name="ToupperServiceComponent">
              <implementation.cpp library="TOUPPER" header="TOUPPERImpl.h"</pre>
/>
       </component>
</composite>
```

This composite file also implies the existence of \$APPDIR/TOUPPER/TOUPPERImpl.componentType and \$APPDIR/TOUPPER/TOUPPER.so.

Note: Oracle Tuxedo SCA only supports "cpp" implementation types.

# Oracle SALT Web Application Server Administrative Tasks and Tools

Oracle SALT provides the following Web application server administration tools:

- Web module mod\_tuxedo (for Apache or OHS), and tux\_nsapi (for iPlanet). The configuration elements are located in the respective configuration files (httpd.conf or magnus.conf).
- The WEBHNDLR system server which serves HTTP requests proxied from mod\_tuxedo or tux\_nsapi. This system server is configured in the UBBConfig file and administered using regular Oracle Tuxedo commands.

For more information, see Oracle SALT Installation Guide, Administering Oracle SALT at Runtime and Configuring an Oracle SALT Application.

# **Oracle SALT SCA Administrative Tasks and Tools**

Oracle SALT SCA provides a set of command line utilities for managing Oracle SALT SCA application built on top of the Oracle Tuxedo system. The majority of these utilities are geared toward application development but two of them are for administrative purposes. For more information, see the Oracle SALT Reference Guide.

The administrative tools can be used for the following tasks:

- Configuring a Password for an SCA Client
- Administering an Oracle Tuxedo SCA Application

# **Configuring a Password for an SCA Client**

You can configure Oracle SALT SCA security by using the scapasswordtool command line utility. It manages passwords for Oracle Tuxedo authentication in the SCA client and populates the password store file (password.store).

When an SCA component makes a reference to an Oracle Tuxedo-based service with Oracle Tuxedo security set to APP\_PW or higher, the SCA component searches the password.store file to find the matching password and userID in the configuration composite file. The password is encrypted with the userID in plain text.

## **Creating a Password**

To add/create a user ID and password, do the following:

- 1. prompt > Enterscapasswordtool -i userID -a
- 2. prompt > Enter password: password
- 3. prompt > Confirm password: password

The password is not echoed on the console screen.

## **Deleting a Password**

To delete a userID and password, enter: scapasswordtool -i userID -d

The userID and associated password are deleted.

## Administering an Oracle Tuxedo SCA Application

Oracle Tuxedo SCA components that declare services with ATMI binding are administered as a regular Oracle Tuxedo service. The administrator can to boot new instances of these servers, monitor or shut them down using existing Oracle Tuxedo commands such as tmadmin, tmboot, tmshutdown.

The Administrator can monitor activity or availability of specific methods by using tmadmin and selecting the services declared in the ATMI bindings defined in the SCDL file.

Each SCA server built using the buildscaserver command will also have administrative functionality that can be invoked using the scaadmin command line utility.

# **Oracle SALT WS-TX Administrative Tasks and Tools**

Oracle SALT provides a set of command utilities for managing and supporting WS-TX transactions. The names and usages of these utilities are the same as Oracle SALT Reference Guide.

For more information, see WX-TX Support in Oracle Tuxedo Interoperability and Configuring Oracle SALT WX-TX Support in the Oracle SALT Configuration Guide.

# See Also

- scaadmin
- scapasswordtool

- buildscaclient
- buildscacomponent
- buildscaserver
- Oracle SALT Installation Guide
- Oracle SALT Programming Guide
- Oracle SALT Reference Guide
- Oracle SALT Interoperability Guide

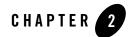

# Administering Oracle SALT at Runtime

This chapter contains the following topics:

- Administering Oracle Tuxedo Web Services
- Administering Oracle Tuxedo Web Application Server
- Administering Oracle Tuxedo SCA Components
- Administering Python, Ruby, and PHP Programming Components

## Administering Oracle Tuxedo Web Services

This section contains the following topics:

- Browsing to the WSDL Document from the GWWS Server
- Tuning the GWWS Server
- Tracing the GWWS Server
- Monitoring the GWWS Server
- Troubleshooting Oracle SALT

## Browsing to the WSDL Document from the GWWS Server

Each GWWS server automatically generates a WSDL document for each deployed inbound native WSDF. The WSDL document can be downloaded from any of the HTTP/S listening endpoints via HTTP GET.

Use the following URL to browse the WSDL document:

```
"http(s)://<host>:<port>/wsdl[? [id=<wsdf_name>]
[&mappolicy=<pack|raw|mtom>] [&toolkit=<wls|axis>]]"
```

Table 2-1 lists all WSDL document download options.

| Option    | Value Description                                                                                                    |
|-----------|----------------------------------------------------------------------------------------------------|
| id        | Specifies the native WSDF name for the WSDL document. The specified native WSDF must be imported via inbound direction by the GWWS server. If the option is not specified, the first inbound native WSDF is used.                                                                                                    |
| mappolicy | {pack   raw   mtom}                                                                                                    |
|           | Specifies the data mapping policies for certain Oracle Tuxedo<br>Typed buffers for the generated WSDL document. Currently, this<br>option impacts CARRAY typed buffers only. If the option is not<br>specified, pack is used as the default value.                                                                     |
| toolkit   | {wls   axis}                                                                                                    |
|           | Use this option only if you have previously defined<br>mappolicy=raw. Specify the client toolkit used so that the proper<br>WSDL document description for a CARRAY typed buffer MIME<br>attachment is generated. Oracle SALT supports WebLogic Server<br>and Axis for SOAP with Attachments. The default value is wls. |

Table 2-1 WSDL Download Options

**Note:** The WSDL download URL supported by Oracle SALT 2.0 and later is different from Oracle SALT 1.1. In Oracle SALT 1.1 release, one GWWS server adaptively supports both RPC/encoded and document/literal message style, both SOAP 1.1 and SOAP 1.2 version, from a given configuration file. In Oracle SALT 2.0 and later, each WSDF file associated with the GWWS server must be pre-combined with a certain SOAP version and a certain SOAP message style. So the following WSDL download options for SALT 1.1 GWWS server are deprecated in this release.

Table 2-2 Deprecated WSDL Download Options

| Option      | Value Description                                                                                                    |  |
|-------------|----------------------------------------------------------------------------------------------------|--|
| SOAPversion | This deprecated option is used to specify the expected SOAP version defined in the generated WSDL document. Now this option is set in the WSDF file.       |  |
| encstyle    | This deprecated option is used to specify the expected SOAP message style defined in the generated WSDL document. Now this option is set in the WSDF file. |  |

## **Tuning the GWWS Server**

The GWWS server is a high performance gateway used between external Web Service application and the Oracle Tuxedo application. It uses a thread-pool working model to improve performance in a multi-processor server environment. The GWWS server also provides options to control runtime behavior by setting the <WSGateway> element property values in the Oracle SALT configuration file. The following topics list deployment considerations based on different scenarios. For more information, see Configuring the GWWS Servers in the Oracle SALT Configuration Guide.

## **Thread Pool Size Tuning**

#### Property: thread\_pool\_size

The default thread pool size is 16, but in some cases this may not be enough to handle high volume loads. It is recommended to conduct a typical usage analysis in order to better estimate the proper size requirement. Usually, if the concurrent client number is large (for example, more than 500), it is suggested that you deploy the GWWS gateway on a server with at least a 4-way processor and set the thread pool size to 64.

## **Network Timeout Control**

Property: timeout

Oracle SALT provides a network timeout tuning parameter in the configuration file. The default timeout value is 300 seconds. The value can be adjusted to reduce timeout errors.

## **Max Content Length Control**

### Property: max\_content\_length

Oracle SALT administrators may want to limit the buffer size sent from a client. SALT supports this by using a property value that can be set for particular GWWS instances. By default there is no limit.

## **Backlog Control**

### Property: max\_backlog

The default backlog socket listen value is 20. On some systems, such as Windows, 20 may not meet heavy load requirements. The client connection is rejected during TCP handshake.

The recommended value for Windows is based on the max concurrent TCP connections you may encounter. For example, if 80 is the peak point, you may configure the max\_backlog property value to 60 in the SALT configuration file.

**Note:** The default backlog value is adequate for most systems. You do not need to tune it unless you experience client connection problems during heavy loads.

WARNING: A large backlog value may increase syn-blood attack risk.

## Oracle Tuxedo BLOCKTIME

A network receive timeout property is provided in the SALT configuration file. Web service applications are also impacted by the Oracle Tuxedo BLOCKTIME parameter. Blocktime accounting begins when a message is transformed from XML to a typed buffer and delivered to the Oracle Tuxedo framework.

If no reply is received for a particular Web service client within the BLOCKTIME time frame, the GWWS server sends a SOAP fault message to the client and terminates the connection. If the GWWS server receives a delayed reply, it drops this message because the client has been disconnected.

BLOCKTIME is defined in the UBBCONFIG file \*RESOURCE section.

## **Boost Performance Using Multiple GWWS instances**

If one GWWS instance is bottlenecks due to network congestion, low CPU resources and so on, multiple GWWS instances can be deployed with the same Web Service binding on distributed Oracle Tuxedo nodes.

**Note:** Even though multiple GWWS instances can provide the same logic functionality, from a client perspective, they are different Web service endpoints with different HTTP/S listen ports and addresses.

## **Tracing the GWWS Server**

The GWWS server supports Oracle Tuxedo TMTRACE functionality (used to dynamically trace messages). All trace points are logged in the ULOG file. Checking the ULOG file trace information helps to evaluate GWWS server SOAP message problems. GWWS server message tracing behavior is set using the TMTRACE environment variable, or by using the tmadmin chtr sub-command.

The reserved trace category, msg, is used to trace Oracle SALT messages. It can be used together with other general trace categories. For example, if trace category "atmi+msg" is specified, both Oracle SALT and Oracle Tuxedo ATMI trace messages are logged.

Notes: Message tracing is recommended for diagnostic treatment only.

The following trigger specifications are not recommended for GWWS servers:

abort, system, sleep

In any of these trigger specifications are used, GWWS servers may be unexpectedly terminated.

For more tmtrace and trace specification information, see tmtrace(5) in the File Formats, Data Descriptions, MIBs, and System Processes Reference.

TMTRACE specification examples for Oracle SALT message tracing are shown below:

- To trace SALT messages only export TMTRACE=msg:ulog:export GWWS\_TRACE\_LEVEL=100
- To trace both Oracle SALT and Oracle Tuxedo ATMI messages export TMTRACE=atmi+msg:ulog:export GWWS\_TRACE\_LEVEL=100

Listing 2-1 shows a ULOG file example containing Oracle SALT tracing messages.

#### Listing 2-1 TMTRACE Messages Logged By GWWS Server

183632.BOX1!GWWS.4612.4540.0: TRACE:ms:A HTTP message is received, SCO index=1023

183632. BOX1!GWWS.4612.4540.0: TRACE:ms:A SOAP message is received, SCO

#### index=1023

183632. BOX1!GWWS.4612.4540.0: TRACE:ms:Begin data transformation of request message, buffer type = STRING, SCO index=1023

183632. BOX1!GWWS.4612.4540.0: TRACE:ms:End of data transformation of request message, buffer type = STRING, SCO index=1023

183632. BOX1!GWWS.4612.840.0: TRACE:ms:Delivering a message to Tuxedo, service name =TOUPPER, SCO index=1023

183632. BOX1!GWWS.4612.840.0: TRACE:ms:Got a message from Tuxedo, SCO index=1023

183632. BOX1!GWWS.4612.4540.0: TRACE:ms:Begin data transformation of reply
message, buffer type = STRING, SCO index=1023

183632. BOX1!GWWS.4612.4540.0: TRACE:ms:End of data transformation of reply message, buffer type = STRING, SCO index=1023

183632. BOX1!GWWS.4612.4540.0: TRACE:ms:Send a http message to net, SCO index=1023

A more complex log is generated by TMTRACE=msg:ulog, used in WS-ReliableMessaging communication. All the application and infrastructure messages are sent to ULOG. Listing 2-2 shows a ULOG file example containing WS-ReliableMessaging TMTRACE messages.

#### Listing 2-2 WS-ReliableMessaging TMTRACE Messages

184706.BOX1!GWWS.3640.4772.0: TRACE:ms:A HTTP message is received, SCO index=1023

184706.BOX1!GWWS.3640.4772.0: TRACE:ms:A HTTP Get request is received, SCO index=1023

184706.BOX1!GWWS.3640.4772.0: TRACE:ms:Send a http message to net, SCO

#### Administering Oracle Tuxedo Web Services

index=1023

184710.BOX1!GWWS.3640.4772.0: TRACE:ms:A HTTP message is received, SCO index=1022

184710.BOX1!GWWS.3640.4772.0: TRACE:ms:A SOAP message is received, SCO index=1022

184710.BOX1!GWWS.3640.4772.0: TRACE:ms:Create a new inbound sequence, ID=uuid:4F1FEE40-72CB-118C-FFFFFFC0FFFFFA8FFFFFEB010000-1811

184710.BOX1!GWWS.3640.4772.0: TRACE:ms:Create a new outbound sequence, ID=uuid:f7f76200-f612-11da-990d-9f37c3d14ba7

184710.BOX1!GWWS.3640.4772.0: TRACE:ms:Send CreateSequenceResponse message for sequence uuid:4F1FEE40-72CB-118C-FFFFFC0FFFFFA8FFFFFEB010000-1811

184710.BOX1!GWWS.3640.4772.0: TRACE:ms:Send a http message to net, SCO index=1022

184712.BOX1!GWWS.3640.3260.0: TRACE:ms:A HTTP message is received, SCO index=1022

184712.BOX1!GWWS.3640.3260.0: TRACE:ms:A SOAP message is received, SCO index=1022

184712.BOX1!GWWS.3640.3260.0: TRACE:ms:Begin data transformation of request message, buffer type = STRING, SCO index=1022

184712.BOX1!GWWS.3640.3260.0: TRACE:ms:End of data transformation of request message, buffer type = STRING, SCO index=1022

184712.BOX1!GWWS.3640.3260.0: TRACE:ms:Received a request message in sequence uuid:4F1FEE40-72CB-118C-FFFFFC0FFFFFA8FFFFFEB010000-1811

Checking the ULOG tracing information helps to evaluate GWWS server SOAP message problem status.

## **Monitoring the GWWS Server**

The GWWS server can be monitored with wsadmin utility, which is a command line tool. This tool can show the running status of GWWS.

An example is shown in Listing 2-3.

#### Listing 2-3 Use wsadmin to Monitor GWWS

```
$wsadmin
wsadmin - Copyright (c) 2005-2010 Oracle.
Portions * Copyright 1986-1997 RSA Data Security, Inc.
All Rights Reserved.
Distributed under license by Oracle.
SALT is a registered trademark.
> gwstats -i abcd
GWWS Instance : abcd
Inbound Statistics :
_____
     Request Response Succ :
                            74
     Request Response Fail :
                             32
              Oneway Succ :
                              0
              Oneway Fail :
                              0
               Total Succ :
                              74
               Total Fail :
                              32
      Avg. Processing Time : 210.726 (ms)
Outbound Statistics :
_____
     Request Response Succ :
                               0
     Request Response Fail :
                               0
              Oneway Succ :
                               0
```

#### Administering Oracle Tuxedo Web Services

```
Oneway Fail :
                           0
              Total Succ :
                           0
              Total Fail : 0
     Avg. Processing Time : 0.000 (ms)
-----
    Total request Pending :
                            0
                            0
  Outbound request Pending :
     Active Thread Number : 2
> gws -i out -s getTemp
GWWS Instance : out
Service : getTemp
Outboud Statistics :
_____
    Request Response Succ : 333
    Request Response Fail :
                          139
     Avg. Processing Time : 143.064 (ms)
```

Command gwstats (abbreviated as gws) can display the statistics data of GWWS server with specific instance ID or of certain service of the GWWS server. The data include the amount of successful and failed request, etc.

Before wsadmin is executed, both TUXCONFIG and SALTCONFIG environment variable must be set. wsadmin supports both active mode and in-active mode, which means wsadmin is able to launch with/without booting the Oracle Tuxedo domain.

The following table lists wsadmin sub-commands.

>

| Sub-Command        | Description                                                           |  |
|--------------------|-----------------------------------------------------------------------|--|
| gwstats(gws)       | Displays statistics information of GWWS server                        |  |
| configstats(cstat) | Displays configuration information                                    |  |
| default(d)         | Specifies the default -i option                                       |  |
| echo(e)            | Switches echo input on/off                                            |  |
| forgettrans        | Forgets one or all heuristic log records for the named GWWS instance. |  |
| printtrans         | Prints transaction information for the named GWWS instance.           |  |
| paginate(page)     | Switches paging output on/off                                         |  |
| verbose(v)         | Switches verbose output on/off                                        |  |
| quit(q)            | Terminates the program                                                |  |

Table 2-3 wsadmin Sub-Commands

## **Troubleshooting Oracle SALT**

This section contains the following topics:

- GWWS Start Up Failure
- GWWS Rejects SOAP Request
- WSDL Document Generated Incorrectly or Rejected by SOAP Client Toolkit

## **GWWS Start Up Failure**

If the GWWS server fails to start, check the following:

• Oracle Tuxedo service contract configuration

Check the Oracle Tuxedo service contract definition is correct in the Oracle Tuxedo Service Metadata Repository and the Oracle Tuxedo Service Metadata Repository Server - TMMETADATA - is booted successfully.

• GWWS server license

The GWWS server requires an extra license from Oracle to enable the functionality. Check to make sure it has been installed properly.

• GWWS server HTTP listen port configuration.

Check the GWWS server listen / WS-Addressing endpoints defined in the SALT configuration files. Avoid port conflicts with other applications.

• GWWS instance ID.

Check the GWWS instance ID to make sure the two names defined in UBBCONFIG and SALTDEPLOY file are consistent.

• UBBCONFIG file MAXWSCLIENTS definition.

Make sure that MAXWSCLIENTS is defined in the \*MACHINE section of UBBCONFIG file on the computer where GWWS server is deployed.

• RESTART=Y and REPLYQ=Y parameters.

If the GWWS server is set to RESTART=Y in the UBBCONFIG file, REPLYQ=Y must also be defined.

• SALTCONFIG file.

Make sure the binary version SALTCONFIG file is compiled successfully and the environment variable SALTCONFIG is set correctly for the GWWS server.

## **GWWS Rejects SOAP Request**

In some cases, the GWWS server may reject SOAP requests. The most common causes are:

• The WSDL document is outdated.

The WSDL document used by SOAP clients is out of date and some services may not be available.

• The GWWS server environment variables are not set correctly.

When exporting an Oracle Tuxedo service with FML/VIEW buffers to a Web service, make sure the related GWWS environment variables are set with valid values. The GWWS server needs this information for the data mapping conversion.

• Violated Oracle Tuxedo Service Metadata Repository restrictions.

Check the SOAP client data and make sure Oracle Tuxedo Service Metadata Repository restrictions are not violated.

• Unavailable Oracle Tuxedo service.

Make sure the Oracle Tuxedo service you want exported as a Web service is available.

## WSDL Document Generated Incorrectly or Rejected by SOAP Client Toolkit

If the WSDL document is rejected by the Web Service client toolkit, do the following:

- Try to use the document/literal message style and SOAP 1.1 to define native Oracle Tuxedo WSDF file. This is also the default behavior.
- Use tmwsdlgen to generate the WSDL document manually and compare with the one downloaded by the GWWS server. If the TMMETADATA server is not started when the GWWS server booted, the GWWS server cannot obtain the correct service contract information. Therefore, the downloaded WSDL document does not contain the correct type definitions.

# **Administering Oracle Tuxedo Web Application Server**

The mod\_tuxedo Apache module follows Apache HTTP Server and OHS administration and configuration rules. The tux\_nsapi planet plug-in follows iPlanet rules administration and configuration rules.

HTTP servers using mod\_tuxedo or tux\_nsapi utilized and implemented just like any other Oracle Tuxedo client application. The PHP/Python/Ruby handler behaves like a regular Oracle Tuxedo application server, but includes extra parameters.

For more information see, Oracle SALT Installation Guide, Administering Oracle SALT at Runtime and Configuring an Oracle SALT Application., and Appendix H: Oracle SALT HTTP FML32 Buffer Format in the Oracle SALT Reference Guide.

# **Administering Oracle Tuxedo SCA Components**

This section contains the following topics:

- Tracing the SCA ATMI Server and Client
- Monitoring SCA ATMI Servers
- Tracing SCA JATMI Clients

## **Tracing the SCA ATMI Server and Client**

Both The SCA ATMI server and client can utilized the existing tracing capability provided by Oracle Tuxedo and SCA. The following sections describe how to use them in detail:

- Oracle Tuxedo TMTRACE
- SCA Runtime, ATMI Service, and Reference Binding Tracing

## **Oracle Tuxedo TMTRACE**

SCA ATMI servers and clients support the Oracle Tuxedo tmtrace(5) function. All traces generated from TMTRACE are logged in the ULOG file. Checking the ULOG file trace information helps to determine the cause of a failure. The Oracle Tuxedo TMTRACE facility is enabled by setting TMTRACE environmental variable, or by using the tmadmin chtr sub-command.

Note: To trace Oracle Tuxedo ATMI messages enter: export TMTRACE=atmi:ulog at the command line.

### SCA Runtime, ATMI Service, and Reference Binding Tracing

There are two environment variables used for tracing:

- SCACPP\_LOGGING: Set to a numeric value and controls the number of trace messages produced.
- SCACPP\_ULOG: Set to "yes" to send trace messages to the ULOG. If this environment variable is not set or is set to "no", then trace messages are written to standard output.
- **Note:** These tracing facilities are only available for Oracle Tuxedo server builds using buildscaserver and SCA client builds using buildscalient.

Listing 2-4 shows a ULOG example containing SCA runtime tracing:

Note: Lines starting with ">>" or with "<<" is not printed when the code is compiled

#### Listing 2-4 SCA Runtime Tracing Information ULOG File

```
142059.STRIATUM!?proc.1108.3000.-2:

osoa::sca::CompositeContext::getCurrent

142059.STRIATUM!?proc.1108.3000.-2: >>

Tuscany::sca::SCARuntime::getCurrent Runtime

142059.STRIATUM!?proc.1108.3000.-2: >>
```

```
tuscany::sca::util::ThreadLocal::getValu e
142059.STRIATUM!?proc.1108.3000.-2:
                                         ...
tuscany::sca::util::ThreadLocal::getValu e
142059.STRIATUM!?proc.1108.3000.-2:
                                         >>
tuscany::sca::SCARuntime::getShared Runtime
142059.STRIATUM!?proc.1108.3000.-2:
                                         SCARuntime::getSharedRuntime()
142059.STRIATUM!?proc.1108.3000.-2:
                                         >> tuscany::sca::util::Mutex::lock
142059.STRIATUM!?proc.1108.3000.-2:
                                         << tuscany::sca::util::Mutex::lock
142059.STRIATUM!?proc.1108.3000.-2:
                                         >>
tuscany::sca::util::Mutex::unlock
142059.STRIATUM!?proc.1108.3000.-2:
                                         < <
tuscany::sca::util::Mutex::unlock
142059.STRIATUM!?proc.1108.3000.-2:
                                         <<
tuscany::sca::SCARuntime::getSharedR untime
142059.STRIATUM!?proc.1108.3000.-2:
                                         >>
tuscany::sca::util::ThreadLocal::Thread Local
142059.STRIATUM!?proc.1108.3000.-2:
                                         < <
tuscany::sca::util::ThreadLocal::Thread Local
142059.STRIATUM!?proc.1108.3000.-2:
                                         >>
tuscany::sca::SCARuntime::SCARuntime
142059.STRIATUM!?proc.1108.3000.-2:
                                         SCA runtime install root
f:\tuxedo\tux101rp _wsc\udataobj\salt\sca
142059.STRIATUM!?proc.1108.3000.-2:
                                         Default component:
testStringClientComp
142059.STRIATUM!?proc.1108.3000.-2:
                                         >>
tuscany::sca::util::ThreadLocal::getValu e
142059.STRIATUM!?proc.1108.3000.-2:
                                         < <
tuscany::sca::util::ThreadLocal::getValu e
```

## **Monitoring SCA ATMI Servers**

An Oracle Tuxedo SCA server built with the buildscaserver utility can be monitored using the scaadmin utility. This utility shows service statistics information and helps perform maintenance through dynamic shared library loading and unloading.

To reload all components hosted by the uBikeServer Oracle Tuxedo server previously built using the buildscaserver command, do the following:

- 1. prompt> scaadmin
- 2. prompt> reload -s uBikeServer

Enter the following at the command line to display statistics on the services offered by the uBikeServer Oracle Tuxedo server (Table 2-4 shows the results):

- 1. prompt> scaadmin
- 2. prompt> pstats -s uBikeServer

#### Table 2-4 pstats Output Service Statics

| Service         | Method          | Status | Requests Processed |
|-----------------|-----------------|--------|--------------------|
| SEARCHINVENTORY | searchInventory | A      | 37                 |

Before scaadmin is executed, you must set the TUXCONFIG environment variable. Table 2-5 lists scaadmin sub-commands.

| Sub-Command | Abbrev. | Description                                                                                                    |
|-------------|---------|----------------------------------------------------------------------------------------------------|
| default     | d       | Sets the corresponding argument to default, and it can be<br>machine name, group name, server id, or server name. If<br>the default command is entered without an argument, the<br>current default values is printed. |
| reload      | r       | Dynamically reloads the SCA components hosted in a Oracle Tuxedo server.                                                                                                    |
| printstats  | pstats  | Displays the list of services hosted by an Oracle Tuxedo<br>server, and the associated method, number of queries, and<br>status (active, idle)                                                                        |
| verbose     | v       | Produces output in verbose mode.                                                                                                    |
| echo        | е       | Switches echo input on/off echo.                                                                                                    |
| quit        | ď       | Terminates the session.                                                                                                    |

Note: Both Windows and HP systems have a limitation using the "reload" sub-command.

When multiple servers share the same component library on Windows and HP systems, the shared component library cannot be reloaded. To reload a component library common to multiple servers, the "scaadmin" reload sub-command must be performed on all affected servers simultaneously.

# **Tracing SCA JATMI Clients**

The Oracle Tuxedo SCA Java reference binding and data transformation support output to the console and to a log file. By default there are at most 10 log files, the maximum size of each file is 100000 bytes, and are located in \$APPDIR with name jatmi<number>.log file. The log file names are cycled with the latest one using the number 0, and the one just before latest one uses 1 (for example. jatmi0.log is the latest log file, and jatmi9.log is the oldest log file). If the APPDIR environment variable is not set and com.oracle.jatmi.APPDIR java property is not specified, the log is placed in the current working directory.

By default, the log files are overwritten each time the application starts. Many logger parameters can be fine tuned. Table 2-6 lists tunable Java properties related to logging.

| Function               | Properties                          | Value Range                                       | Default Value                                                                               |
|------------------------|-------------------------------------|---------------------------------------------------|---------------------------------------------------------------------------------------------|
| Log File<br>Location   | com.oracle.jatmi.APPDIR             | valid path name                                   | APPDIR environmental<br>variable, if APPDIR is not<br>set uses current working<br>directory |
| Log File Size          | com.oracle.jatmi.LogFil<br>eSize    | 0 maximum file<br>size supported by the<br>system | 100,000 bytes                                                                               |
| Append File            | com.oracle.jatmi.LogFil<br>eAppend  | {true,false}                                      | false                                                                                       |
| Number of Log<br>Files | com.oracle.jatmi.LogFil<br>eCount   | 1 maximum number<br>of files in a directory       | 10                                                                                          |
| Log Output             | com.oracle.jatmi.LogDes<br>tination | {file,console,b<br>oth}                           | both                                                                                        |
| Log Format             | com.oracle.jatmi.LogFil<br>eFormat  | {xml,plain}                                       | plain                                                                                       |

#### Table 2-6 Logger Tuning Property Table

To have the Oracle Tuxedo SCA Java reference binding log in a different language, first check the supported languages that are installed. The default is English. To switch to a different language, add: "-Duser.language=<your preferred language>" to your Java command line when starting the Oracle Tuxedo SCA Java client. For example:

java -classpath .:/apps/classes:\$CLASSPATH -Duser.langueage=ES -Dcom.oracle.jatmi.LogDestination=console myApplication.

This generates an English log in plain text format to the console only.

Table 2-6 shows an example of the log file contents.

#### Listing 2-5 Log File Contents

```
9/3/08:3:19:14 PM:10:TRACE[TuxedoConversion,processSendBuf]< (10) return
1st args
9/3/08:3:19:14 PM:10:DBG[AtmiBindingInvoker, invoke]ServiceType:
requestresponse
9/3/08:3:19:14 PM:10:DBG[AtmiBindingInvoker, invoke]Return Type Class:
simpapp.View7Rep
9/3/08:3:19:14 PM:10:DBG[AtmiBindingInvoker, invoke]target service name:
RULE7
9/3/08:3:19:15 PM:10:DBG[AtmiBindingInvoker, invoke]TPURCODE: 0
9/3/08:3:19:15 PM:10:TRACE[TuxedoConversion,processReplyBuffer]> (reply
simpapp.View7Rep@191777e:0:null)
9/3/08:3:19:15 PM:10:DBG[TuxedoConversion,processReplyBuffer]returnType:
simpapp.View7Rep
9/3/08:3:19:15 PM:10:DBG[TuxedoConversion,processReplyBuffer]Reply Buffer
Class: simpapp.View7Rep
9/3/08:3:19:15 PM:10:DBG[TuxedoConversion,processReplyBuffer]Reply Buffer
Type: X COMMON
9/3/08:3:19:15 PM:10:DBG[TuxedoConversion,processReplyBuffer]Reply Buffer
Subtype: View7Rep
9/3/08:3:19:15 PM:10:TRACE[TuxedoConversion,processReplyBuffer]< (30)
return buffer directly
9/3/08:3:19:15 PM:10:DBG[Accessors,getConventionProperty]Convention
Property: CONVENTIONS_TUX
9/3/08:3:19:15 PM:10:DBG[AtmiBindingInvoker, invoke]networkAddress: host =
STRIATUM, port = 8080
```

9/3/08:3:19:15 PM:10:TRACE[AtmiBindingInvoker,determineServiceCallParameters]> () 9/3/08:3:19:15 PM:10:DBG[AtmiBindingImpl,isLegacy]> () 9/3/08:3:19:15 PM:10:DBG[AtmiBindingImpl,isLegacy]< (10) return true 9/3/08:3:19:15 PM:10:DBG[AtmiBindingImpl,isMap]> () 9/3/08:3:19:15 PM:10:DBG[AtmiBindingImpl,isMap]< (10) return false 9/3/08:3:19:15 PM:10:DBG[AtmiBindingInvoker,determineServiceCallParameters]Operation name = rule7\_OVVO 9/3/08:3:19:15 PM:10:TRACE[AtmiBindingImpl,getServiceType]> (rule7\_OVVO) 9/3/08:3:19:15 PM:10:TRACE[AtmiBindingImpl,getServiceType]< (10) return null 9/3/08:3:19:15 PM:10:TRACE[AtmiBindingImpl,getInputBufferType]> (rule7\_OVVO) 9/3/08:3:19:15 PM:10:TRACE[AtmiBindingImpl,getInputBufferType]< (10) return null 9/3/08:3:19:15 PM:10:TRACE[AtmiBindingImpl,getOutputBufferType]> (rule7 OVVO) 9/3/08:3:19:15 PM:10:TRACE[AtmiBindingImpl,getOutputBufferType]< (10) return null 9/3/08:3:19:15 PM:10:DBG[AtmiBindingImpl,getErrorBufferType]> (rule7\_OVVO) 9/3/08:3:19:15 PM:10:DBG[AtmiBindingImpl,getErrorBufferType]< (10) return null 9/3/08:3:19:15 PM:10:DBG[AtmiBindingInvoker,determineServiceCallParameters]svcName = RULE7 9/3/08:3:19:15 PM:10:DBG[AtmiBindingInvoker,determineServiceCallParameters]svcType = requestresponse 9/3/08:3:19:15 PM:10:DBG[AtmiBindingInvoker,determineServiceCallParameters]inbuf = X COMMON 9/3/08:3:19:15 PM:10:DBG[AtmiBindingInvoker,determineServiceCallParameters]outbuf = X COMMON 9/3/08:3:19:15 PM:10:DBG[AtmiBindingInvoker,determineServiceCallParameters]errbuf = null

#### Administering Oracle Tuxedo SCA Components

9/3/08:3:19:15 PM:10:TRACE[AtmiBindingInvoker,determineServiceCallParameters]< (10) return 9/3/08:3:19:15 PM:10:DBG[AtmiBindingInvoker, invoke]Input Buffer Type: X COMMON 9/3/08:3:19:15 PM:10:DBG[AtmiBindingInvoker, invoke]Output Buffer Type: X COMMON 9/3/08:3:19:15 PM:10:DBG[AtmiBindingInvoker, invoke]Error Buffer Type: null 9/3/08:3:19:15 PM:10:DBG[AtmiBindingInvoker, invoke]inBufType:X\_COMMON, count: 1 9/3/08:3:19:15 PM:10:DBG[AtmiBindingInvoker, invoke]outBufType:X\_COMMON, count: 1 9/3/08:3:19:15 PM:10:DBG[AtmiBindingInvoker,invoke]View Classes: simpapp.View7Req,simpapp.View7Rep 9/3/08:3:19:15 PM:10:DBG[TuxedoConversion,getClassList]getClassList: Getting class for simpapp.View7Reg 9/3/08:3:19:15 PM:10:DBG[TuxedoConversion,getClassList]getClassList: Getting class for simpapp.View7Rep 9/3/08:3:19:15 PM:10:DBG[TuxedoConversion,setFieldClasses]setFldClasses: null 9/3/08:3:19:15 PM:10:DBG[AtmiBindingInvoker, invoke]Passing thro invoker... 9/3/08:3:19:15 PM:10:TRACE[TuxedoConversion,processSendBuf]> (args [Ljava.lang.Object;@ab1b4) 9/3/08:3:19:15 PM:10:DBG[TuxedoConversion,processSendBuf]args[0] class simpapp.Rule7Req 9/3/08:3:19:15 PM:10:DBG[TuxedoConversion,needConversion]buftype: X\_COMMON 9/3/08:3:19:15 PM:10:DBG[TuxedoConversion,processSendBuf]Argument Class Name: simpapp.Rule7Reg 9/3/08:3:19:15 PM:10:DBG[TuxedoConversion, processSendBuf]Input Buffer Id : XCOMMON 9/3/08:3:19:15 PM:10:DBG[TuxedoConversion,processSendBuf]Type code : 10 9/3/08:3:19:15 PM:10:DBG[TuxedoConversion,processSendBuf]InputBufferType: XCOMMON 9/3/08:3:19:15 PM:10:DBG[TuxedoConversion,getClassList]getClassList: Getting class for simpapp.View7Req 9/3/08:3:19:15 PM:10:DBG[TuxedoConversion,getClassList]getClassList:

```
Getting class for simpapp.View7Rep
9/3/08:3:19:15 PM:10:TRACE[Accessors,determineConvention]>
(simpapp.Rule7Req)
9/3/08:3:19:15 PM:10:DBG[Accessors,determineConvention]Method name: getId
9/3/08:3:19:15 PM:10:DBG[Accessors,determineConvention]Method name: setCmd
9/3/08:3:19:15 PM:10:DBG[Accessors,determineConvention]Method name: setId
9/3/08:3:19:15 PM:10:DBG[Accessors,determineConvention]Method name: getCmd
9/3/08:3:19:15 PM:10:TRACE[Accessors,determineConvention]Method name: getCmd
```

# Administering Python, Ruby, and PHP Programming Components

Administering Python, Ruby, and PHP Programming Components is very similar to administering C++ programming components. The Oracle Tuxedo TMTRACE functionality, SCACPP\_LOGGING and SCACPP\_ULOG environment variables, and scaadmin are all available for monitoring Python, Ruby, and PHP programming components.

**Note:** The scaadmin command can be used to force reload Python, Ruby, or PHP scripts when their corresponding SCA component definitions have a scope="composite" attribute. For more information, see Python, Ruby, and PHP Component Programming in the Oracle SALT SCA Programming Guide.

# See Also

- buildscaclient
- buildscacomponent
- buildscaserver
- scaadmin
- tmadmin
- tmtrace
- Configuring an Oracle SALT Application
- Oracle SALT Programming

• Oracle SALT Command Reference

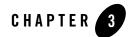

# Configuring an Oracle SALT Application

This section contains the following topics:

- Configuring Oracle Tuxedo Web Services
- Configuring Oracle Tuxedo Web Application Servers
- Configuring Oracle Tuxedo SCA Components
- Configuring Service Contract Discovery
- Configuring Oracle SALT WS-TX Support

# **Configuring Oracle Tuxedo Web Services**

- Using Oracle Tuxedo Service Metadata Repository for Oracle SALT
- Configuring Native Oracle Tuxedo Services
- Configuring External Web Services
- Configuring Service Contract Discovery
- Creating the Oracle SALT Deployment File
- Configuring Advanced Web Service Messaging Features
- Configuring Security Features
- Compiling SALT Configuration

- Configuring the UBBCONFIG File for Oracle SALT
- Configuring Oracle SALT In Oracle Tuxedo MP Mode
- Migrating from Oracle SALT 1.1

# Using Oracle Tuxedo Service Metadata Repository for Oracle SALT

Oracle SALT leverages the Oracle Tuxedo Service Metadata Repository to define service contract information for both existing Oracle Tuxedo services and Oracle SALT proxy services. Service contract information for all listed Oracle Tuxedo services is obtained by accessing the Oracle Tuxedo Service Metadata Repository system service provided by the local Oracle Tuxedo domain. Typically, SALT calls the TMMETADATA system as follows:

• During GWWS server run-time.

It calls the Oracle Tuxedo Service Metadata Repository to retrieve necessary Oracle Tuxedo service definition at the appropriate time.

• When tmwsdlgen generates a WSDL file.

It calls the Oracle Tuxedo Service Metadata Repository to retrieve necessary Oracle Tuxedo service definitions and converts them to the WSDL description.

The following topics provide SALT-specific usage of Oracle Tuxedo Service Metadata Repository keywords and parameters:

- Defining Service-Level Keywords for Oracle SALT
- Defining Service Parameters for Oracle SALT

# **Defining Service-Level Keywords for Oracle SALT**

Table 3-1 lists the Oracle Tuxedo Service Metadata Repository service-level keywords used and interpreted by SALT.

**Note:** Metadata Repository service-level keywords that are not listed have no relevance to Oracle SALT and are ignored when SALT components load the Oracle Tuxedo Service Metadata Repository.

### Table 3-1 Oracle SALT Usage of Service-Level Keywords in Oracle Tuxedo Service Metadata Repository

| Service-Level Keyword | Oracle SALT Usage                                                                                                    |  |
|-----------------------|----------------------------------------------------------------------------------------------------|--|
| service               | The unique key value of the service. This value is referenced in the SALT WSDF file.                                                                                                    |  |
|                       | For native Oracle Tuxedo services, this value can be the same as the Oracle Tuxedo advertised service name or an alias name different from the actual Oracle Tuxedo advertised service name. |  |
|                       | For Oracle SALT proxy services, this value typically is the Web service operation local name.                                                                                                |  |
| servicemode           | Determines the service mode (i.e., native Oracle Tuxedo service or Oracle SALT proxy service.                                                                                                |  |
|                       | The valid values are:                                                                                                    |  |
|                       | • tuxedo represents a native Oracle Tuxedo service                                                                                                    |  |
|                       | • webservice represents an Oracle SALT proxy service, i.e. a service definition converted from a wsdl:operation                                                                              |  |
|                       | Do not use "webservice" to define a native Oracle Tuxedo service.<br>This value is always used to define services converted from external Web<br>services.                                   |  |
| tuxservice            | The actual Oracle Tuxedo advertised service name. If no value is specified, then the value is the same as the value in the service keyword.                                                  |  |
|                       | For native Oracle Tuxedo service, Oracle SALT invokes the Oracle Tuxedo service defined using this keyword.                                                                                  |  |
|                       | For Oracle SALT proxy service, GWWS server advertises the service name using this keyword value.                                                                                             |  |
| servicetype           | Determines the service message exchange pattern for the specified Oracle Tuxedo service.                                                                                                    |  |
|                       | The following values specify mapping rules between the Oracle Tuxedo service types and Web Service message exchange pattern (MEP):                                                           |  |
|                       | <ul> <li>service corresponds to request-response MEP</li> </ul>                                                                                                    |  |
|                       | <ul> <li>oneway corresponds to oneway request MEP</li> </ul>                                                                                                    |  |
|                       | queue corresponds to request-response MEP                                                                                                    |  |

| Service-Level Keyword | Oracle SALT Usage                                                                                                    |  |  |
|-----------------------|----------------------------------------------------------------------------------------------------|--|--|
| inbuf                 | <ul> <li>Specifies the input buffer (request buffer) type for the service.</li> <li>For native Oracle Tuxedo services, the value can be any Oracle Tuxedo typed buffer type. The following values are Oracle Tuxedo reserved buffer types:</li> <li>STRING, CARRAY, XML, MBSTRING, VIEW, VIEW32, FML, FML32, X_C_TYPE, X_COMMON, X_OCTET, NULL (input buffer is empty)</li> </ul> |  |  |
|                       |                                                                                                    |  |  |
|                       |                                                                                                    |  |  |
|                       | <b>Note:</b> The value is case sensitive, if inbuf specifies any other type other than the previous buffer types, the buffer is treated as a custom buffer type.                                                                                                    |  |  |
|                       | For Oracle SALT proxy services, the value is always FML32.                                                                                                    |  |  |
| outbuf                | Specifies the output buffer (response buffer with TPSUCCESS) type for the service.                                                                                                    |  |  |
|                       | For native Oracle Tuxedo services, the value can be any Oracle Tuxedo typed buffer type. The following values are Oracle Tuxedo reserved buffer types:                                                                                                    |  |  |
|                       | STRING, CARRAY, XML, MBSTRING, VIEW, VIEW32, FML,<br>FML32, X_C_TYPE, X_COMMON, X_OCTET, NULL (input buffer<br>is empty)                                                                                                    |  |  |
|                       | <b>Note:</b> The value is case sensitive, if outbuf specifies any other type other than the previous buffer types, the buffer is treated as a custom buffer type.                                                                                                    |  |  |
|                       | For Oracle SALT proxy services, the value is always FML32.                                                                                                    |  |  |

### Table 3-1 Oracle SALT Usage of Service-Level Keywords in Oracle Tuxedo Service Metadata Repository

| Service-Level Keyword | Oracle SALT Usage                                                                                                    |  |
|-----------------------|----------------------------------------------------------------------------------------------------|--|
| errbuf                | Specifies the error buffer (response buffer with TPFAIL) type for the service.                                                                                    |  |
|                       | For native Oracle Tuxedo services, the value can be any Oracle Tuxedo typed buffer type. The following values are Oracle Tuxedo reserved buffer types:            |  |
|                       | STRING, CARRAY, XML, MBSTRING, VIEW, VIEW32, FML,<br>FML32, X_C_TYPE, X_COMMON, X_OCTET, NULL (input buffer<br>is empty)                                          |  |
|                       | <b>Note:</b> The value is case sensitive, if errbuf specifies any other type other than the previous buffer types, the buffer is treated as a custom buffer type. |  |
|                       | For Oracle SALT proxy services, the value is always FML32.                                                                                                    |  |
| inview                | Specifies the view name used by the service for the following input buffer types:                                                                                 |  |
|                       | VIEW, VIEW32, X_C_TYPE, X_COMMON                                                                                                    |  |
|                       | Oracle SALT requires that you specify the view name rather than accept the default inview setting.                                                                |  |
|                       | This keyword is for native Tuxedo services only.                                                                                                    |  |
| outview               | Specifies the view name used by the service for the following output buffer types:                                                                                |  |
|                       | VIEW, VIEW32, X_C_TYPE, X_COMMON                                                                                                    |  |
|                       | Oracle SALT requires that you specify the view name rather than accept the default outview setting.                                                               |  |
|                       | This keyword is for native Oracle Tuxedo services only.                                                                                                    |  |
| errview               | Specifies the view name used by the service for the following error buffer types:                                                                                 |  |
|                       | VIEW, VIEW32, X_C_TYPE, X_COMMON                                                                                                    |  |
|                       | Oracle SALT requires that you specify the view name rather than accept the default errview setting.                                                               |  |
|                       | This keyword is for native Oracle Tuxedo services only.                                                                                                    |  |
|                       |                                                                                                    |  |

Table 3-1 Oracle SALT Usage of Service-Level Keywords in Oracle Tuxedo Service Metadata Repository

| Service-Level Keyword | Oracle SALT Usage                                                                                                    |  |
|-----------------------|----------------------------------------------------------------------------------------------------|--|
| inbufschema           | Specifies external XML Schema element associated with the service<br>input buffer. If this value is specified, Oracle SALT incorporates the<br>external schema in the generated WSDL to replace the default data type<br>mapping rule for the service input buffer.                                                              |  |
|                       | This keyword is for native Oracle Tuxedo services only.                                                                                                    |  |
| outbufschema          | Specifies external XML Schema element associated with the service<br>output buffer. If this value is specified, Oracle SALT incorporates the<br>external schema in the generated WSDL to replace the default data type<br>mapping rule for the service output buffer.<br>This keyword is for native Oracle Tuxedo services only. |  |
| errbufschema          | Specifies external XML Schema element associated with the service error<br>buffer. If this value is specified, Oracle SALT incorporates the external<br>schema in the generated WSDL to replace the default data type mapping<br>rule for the service error buffer.<br>This keyword is for native Oracle Tuxedo services only.   |  |

Table 3-1 Oracle SALT Usage of Service-Level Keywords in Oracle Tuxedo Service Metadata Repository

# **Defining Service Parameters for Oracle SALT**

The Oracle Tuxedo Service Metadata Repository interprets parameters as sub-elements encapsulated in an Oracle Tuxedo service typed buffer. Each parameter can have its own data type, occurrences in the buffer, size restrictions, and other Oracle Tuxedo-specific restrictions. Please note:

• VIEW, VIEW32, X\_C\_TYPE, or X\_COMMON typed buffers

Each parameter of the buffer should represent a VIEW/VIEW32 structure member.

• FML or FML32 typed buffers

Each parameter of the buffer should represent an FML/FML32 field element that may be present in the buffer.

• STRING, CARRAY, XML, MBSTRING, and X\_OCTET typed buffers

Oracle Tuxedo treats these buffers holistically. At most, one parameter is permitted for the buffer to define restriction facets (such as buffer size threshold).

• Custom typed buffers

Parameters facilitate describing details about the buffer type.

• FML32 typed buffers that support embedded VIEW32 and FML32 buffers

Embedded parameters provide support.

Table 3-2 lists the Oracle Tuxedo Service Metadata Repository parameter-level keywords used and interpreted by SALT.

**Note:** Metadata Repository parameter-level keywords that are not listed have no relevance to Oracle SALT and are ignored when SALT components load the Oracle Tuxedo Service Metadata Repository.

Parameter-level Keyword **Oracle SALT Usage** Specifies the parameter name. param VIEW, VIEW32, X\_C\_TYPE, or X\_COMMON Specifies the view structure member name in the param keyword. FML, FML32 Specifies the FML/FML32 field name in the param keyword. • STRING, CARRAY, XML, MBSTRING, or X\_OCTET Oracle SALT ignores the parameter definitions. type Specifies the data type of the parameter. **Note:** Oracle SALT does not support dec\_t and ptr data types. Specifies the view structure name if the parameter type is view32. For subtype any other typed parameter, Oracle SALT ignores this value. **Note:** Oracle SALT requires this value if the parameter type is view32. This keyword is for native Oracle Tuxedo service only. The general definition applies for this parameter. To support Oracle access Tuxedo TPFAIL scenario, the access attribute value has been enhanced. Original values: in, out, inout, noaccess. New added values: err, inerr, outerr, inouterr.

Table 3-2 Oracle SALT Usage of Parameter-Level Keyword in Oracle Tuxedo Service Metadata Repository

| Parameter-level Keyword | Oracle SALT Usage                                                                                                    |  |
|-------------------------|----------------------------------------------------------------------------------------------------|--|
| count                   | The general definition applies for this parameter. For Oracle SALT, the value for the count parameter must be greater than or equal to requiredcount.                                                 |  |
| requiredcount           | The general definition applies for this parameter. The default is 1. For<br>Oracle SALT, the value for the count parameter must be greater than<br>or equal to requiredcount.                         |  |
| size                    | This optional keyword restricts the maximum byte length of the parameter. It is only valid for the following parameter types: STRING, CARRAY, XML, and MBSTRING                                       |  |
|                         | If this keyword is not set, there is no maximum byte length restriction for this parameter.                                                                                                    |  |
|                         | The value range is [0, 2147483647]                                                                                                    |  |
| paramschema             | Specifies the corresponding XML Schema element name of the parameter. It is generated by the Oracle SALT WSDL converter.                                                                              |  |
|                         | This keyword is for Oracle SALT proxy service only. Do not specify this keyword for native Oracle Tuxedo services.                                                                                    |  |
| primetype               | Specifies the corresponding XML primitive data type of the parameter.<br>It is generated by Oracle SALT WSDL converter according to Oracle<br>SALT pre-defined XML-to-Tuxedo data type mapping rules. |  |
|                         | This keyword is for Oracle SALT proxy service only. Do not specify this keyword for native Oracle Tuxedo services.                                                                                    |  |

Table 3-2 Oracle SALT Usage of Parameter-Level Keyword in Oracle Tuxedo Service Metadata Repository

# **Configuring Native Oracle Tuxedo Services**

This section describes the required and optional configuration tasks for exposing native Oracle Tuxedo services as Web services:

- Creating a Native WSDF
- Using WS-Policy Files
- Generating a WSDL File from a Native WSDF

# **Creating a Native WSDF**

To expose a set of Oracle Tuxedo services as Web services through one or more HTTP/S endpoints, a native WSDF must be defined.

Each native WSDF must be defined with a unique WSDF name. A WSDF can define one or more <WSBinding> elements for more Web service application details (such as SOAP protocol details, the Oracle Tuxedo service list to be exposed as web service operations, and so on).

This section contains the following topics:

- Defining the SOAP Header
- Defining WSBinding Object
- Defining Service Object
- Configuring Message Conversion Handler

### **Defining the SOAP Header**

The mapsoapheader attribute is used to configure SOAP headers. It defines an FML32 field that represents the SOAP header. It is TA\_WS\_SOAP\_HEADER STRING type.

Note: The mapsoapheader attribute It is defined in wssoapflds.h file shipped with Oracle SALT.

Listing 3-1 shows a SOAP header definition example.

### Listing 3-1 SOAP Header Definition

```
<Definition ...>
<WSBinding id="simpapp_binding">
<Servicegroup id="simpapp">
<Service name="toupper">
<Property name="mapsoapheader" value="true" />
</Service>
</Service>
....
</WSBinding>
```

#### </Definition>

The mapsoapheader attribute default value is "false" which indicates the GWWS does not execute mapping between the SOAP header and FML fields.

If mapsoapheader is set to true the mapping behavior is as follows for inbound and outbound services:

• Inbound

For inbound services, the GWWS translates the SOAP header as shown in GWWS Soap Header TranslationGWWS Soap Header TranslationGWWS Soap Header TranslationListing 3-2.

#### Listing 3-2 GWWS Soap Header Translation

The string buffer is assigned to the TA\_WS\_SOAP\_HEADER field and injects the target FML32 buffer. If the target buffer type is not FML32, the translation will not take effect.

Out Bound

For outbound services, the GWWS receives the TA\_WS\_SOAP\_HEADER from the request buffer and places it in the SOAP header when the SOAP package is composed.

### **Defining WSBinding Object**

Each WSBinding object is defined using the <WSBinding> element. Each WSBinding object must be defined with a unique WSBinding id within the WSDF. The WSBinding id is a required indicator for the SALTDEPLOY file reference used by the GWWS.

Each WSBinding object can be associated with SOAP protocol details by using the <SOAP> subelement. By default, SOAP 1.1, document/literal styled SOAP messages are applied to the WSBinding object.

Listing 3-3 shows how SOAP protocol details are redefined using the <SOAP> sub-element.

### Listing 3-3 Defining SOAP Protocol Details for a WSBinding

```
<Definition ...>
<WSBinding id="simpapp_binding">
<Servicegroup id="simpapp">
<Service name="toupper" />
<Service name="tolower" />
<Servicegroup>
<SOAP version="1.2" style="rpc" use="encoded">
<AccessingPoints>
...
</AccessingPoints>
...
</SOAP>
</WSBinding>
</Definition>
```

Within the <SOAP> element, a set of access endpoints can be specified. The URL value of these access endpoints are used by corresponding GWWS servers to create the listen HTTP/S protocol port. It is recommended to specify one HTTP and HTTPS endpoint (at most) for each GWWS server for an *inbound* WSBinding object.

Each WSBinding object must be defined with a group of Oracle Tuxedo services using the <Servicegroup> sub-element. Each <Service> element under <Servicegroup> represents an Oracle Tuxedo service that can be accessed from a Web service client.

## **Defining Service Object**

Each service object is defined using the <Service>element. Each service must be specified with the "name" attribute to indicate which Oracle Tuxedo service is exposed. Usually, the "name" value is used as the key value for obtaining Oracle Tuxedo service contract information from the Oracle Tuxedo Service Metadata Repository.

Listing 3-4 shows how a group of services are defined for WSBinding.

### Listing 3-4 Defining a Group of Services for a WSBinding

```
<Definition ...>
<WSBinding id="simpapp_binding">
<Servicegroup id="simpapp">
<Service name="toupper" />
<Service name="tolower" />
</Servicegroup>
...
</WSBinding>
</Definition>
```

## **Configuring Message Conversion Handler**

You can create your own plug-in functions to customize SOAP XML payload and Oracle Tuxedo typed buffer conversion routine. For more information, see Using Oracle SALT Plug-ins in *Oracle SALT Programming Web Services* and "Configuring Plug-in Libraries" on page 3-28.

Once a plug-in is created and configured, it can be referenced using the <service> element to specify user-defined data mapping rules for that service. The <Msghandler> element can be defined at the message level (<Input>, <Output> or <Fault>) to specify which implementation of "P\_CUSTOM\_TYPE" category plug-in should be used to do the message conversion. The <Msghandler> element content is the Plug-in name.

Listing 3-5 shows a service that uses the "MBCONV" custom plug-in to convert input and "XMLCONV" custom plug-in to convert output.

Listing 3-5 Configuring Message Conversion Handler for a Service

```
<Definition ...>

<WSBinding id="simpapp_binding">

<Servicegroup id="simpapp">

<Service name="toupper" >

<Input>

<Msghandler>MBCONV</Msghandler>

</Input>

<Output>

<Output>

</Service>

</Service>

</Service>

</Definition>
```

# **Using WS-Policy Files**

Advanced Web service features can be enabled by configuring WS-Policy files (for example, Reliable Messaging and Web Service Message-Level Security). You may need to create WS-Policy files to use these features. The Web Service Policy Framework specifications provides a general purpose model and syntax to describe and communicate the policies of a Web Service.

To use WS-Policy files, the <Policy> element should be defined in the WSDF to incorporate these separate WS-Policy files. Attribute location is used to specify the policy file path, both abstract and relative file path are allowed. Attribute use is optionally used by message level assertion policy files to specify the applied messages, request (input) message, response (output) message, fault message, or the combination of the three.

There are two different sub-elements in the WSDF that reference WS-Policy files:

- <Servicegroup>
  - If a WS-Policy file consists of Web Service Endpoint level Assertions, e.g. Reliable Messaging Assertion, the WS-Policy file applies to all endpoints that serving this <Servicegroup>.

- If a WS-Policy file consists of Web Service Operation level Assertions, e.g., Security Identity Assertion, the WS-Policy file applies to all services listed in this <Servicegroup>.
- If a WS-Policy file consists of Web Service Message level Assertions, e.g., Security SignedParts Assertion, the WS-Policy file applies to input, output and/or fault messages of all services listed in this <Servicegroup>.
  - Note: Oracle SALT only supports request message level assertions for the current release. You must only specify use="input" for message level assertion policy files.
- <Service>
  - If a WS-Policy file consists of Web Service Operation level Assertions, e.g. Security Identity Assertion, the WS-Policy file applies to this particular service.
  - If a WS-Policy file consists of Web Service Message level Assertions, (for example, Security SignedParts Assertion), the WS-Policy file applies to input, output and/or fault messages of this particular service.
    - Note: Oracle SALT only supports request message level assertions for the current release. You must only specify use="input" for message level assertion policy files.

Oracle SALT provides some pre-packaged WS-Policy files for most frequently used cases. These WS-Policy files are located under directory \$TUXDIR/udataobj/salt/policy. These files can be referenced using location="salt:<policy\_file\_name>".

Listing 3-6 shows a sample of using WS-Policy Files in the native WSDF file.

### Listing 3-6 A Sample of Defining WS-Policy Files in the WSDF File

```
<Service name="tolower" />
</Servicegroup>
....
</WSBinding>
</Definition>
```

For more information, see "Specifying the Reliable Messaging Policy File in the WSDF File" and "Using WS-Security Policy Files".

# Generating a WSDL File from a Native WSDF

Once an Oracle Tuxedo native WSDF is created, the corresponding WSDL file can be generated using the Oracle SALT WSDL generation utility, tmwsdlgen. The following example command generates a WSDL file named "appl.wsdl" from a given WSDF named "appl.wsdf":

tmwsdlgen -c app1.wsdf -o app1.wsdl

**Note:** Before executing tmwsdlgen, the TUXCONFIG environment variable must be set correctly and the relevant Oracle Tuxedo application using TMMETADATA must be booted.

You can optionally specify the output WSDL file name using the '-o' option. Otherwise, tmwsdlgen creates a default WSDL file named "tuxedo.wsdl".

If the native WSDF file contains Oracle Tuxedo services that use CARRAY buffers, you can specify tmwsdlgen options to generate different styled WSDL files for CARRAY buffer mapping. By default, CARRAY buffers are mapped as xsd:base64Binary XML data types in the SOAP message. For more information, see Data Type Mapping and Conversions in Oracle SALT Programming Web Services and tmwsdlgen in the Oracle SALT Reference Guide.

# **Configuring External Web Services**

To invoke an external Web Service from Oracle Tuxedo, the following configuration tasks need to be performed:

- Converting a WSDL file into Oracle Tuxedo Definitions
- Post Conversion Tasks

# **Converting a WSDL file into Oracle Tuxedo Definitions**

Oracle SALT provides a WSDL conversion command utility to convert external WSDL files into Oracle Tuxedo definitions. The WSDL file is converted using Extensible Stylesheet Language Transformations (XSLT) technology. Apache Xalan Java 2.7.0 is bundled in the Oracle SALT installation package and is used as the default XSLT toolkit.

Oracle SALT WSDL converter is composed of two parts:

- The xsl files, which process the WSDL file.
- The command utility, wsdlcvt, invokes the Xalan toolkit. This wrapper script provides a user friendly WSDL Converter interface.

The following sample command converts an external WSDL file and generates Oracle Tuxedo definition files.

wsdlcvt -i http://api.google.com/GoogleSearch.wsdl -o GSearch

Table 3-3 lists the Oracle Tuxedo definition files generated by Oracle SALT WSDL Converter.

| Generated File                                             | Description                                                                                                    |  |
|------------------------------------------------------------|----------------------------------------------------------------------------------------------------|--|
| Oracle Tuxedo Service<br>Metadata Repository<br>input file | Oracle SALT WSDL Converter converts each wsdl:operation to a<br>Oracle Tuxedo service metadata syntax compliant service called Oracle<br>SALT proxy service. Oracle SALT proxy services are advertised by GWWS<br>servers to accept ATMI call from Oracle Tuxedo applications.                                                                                              |  |
| FML32 field table definition file                          | Oracle SALT maps each wsdl:message to an Oracle Tuxedo FML32<br>typed buffer. Oracle SALT WSDL Converter decomposes XML Schema<br>of each message and maps each basic XML snippet as an FML32 field. The<br>generated FML32 fields are defined in a definition table file, and the field<br>name equals to the XML element local name by default.                           |  |
|                                                            | To access an Oracle SALT proxy service, Oracle Tuxedo applications must<br>refer to the generated FML32 fields to handle the request and response<br>message. FML32 environment variables must be set accordingly so that<br>both Oracle Tuxedo applications and GWWS servers can map between<br>field names and field identifier values.                                   |  |
|                                                            | <b>Note:</b> You may want to re-define the generated field names due to field name conflict or some other reason. In that case, both Oracle Tuxedo Service Metadata Definition input file and FML32 field table definition file must be changed accordantly. For more information, see "Resolving Naming Conflict For the Generated Oracle SALT Proxy Service Definitions". |  |
| Non-native WSDF file                                       | Oracle SALT WSDL Converter converts the WSDL file into a WSDF file,<br>which can be deployed to GWWS servers in the Oracle SALT deployment<br>file for outbound direction. The generated WSDF file is so-called<br>non-native WSDF file.                                                                                                    |  |
|                                                            | <b>Note:</b> Please do not deploy non-native WSDF files for inbound direction.                                                                                                    |  |
| XML Schema files                                           | WSDL embedded XML Schema and imported XML Schema (XML<br>Schema content referenced with <xsd:import>) are saved locally as<br/>.xsd files. These files are used by GWWS servers and need to be saved<br/>under the same directory.</xsd:import>                                                                                                    |  |
|                                                            | <b>Note:</b> New XML Schema environment variables XSDDIR and XSDFILES must be set accordingly so that GWWS servers can load these .xsd files.                                                                                                    |  |

Table 3-3 Tuxedo Definition Files generated by Oracle SALT WSDL Converter

## WSDL-to-Tuxedo Service Metadata Keyword Mapping

Table 3-4 lists WSDL Element-to-Tuxedo Service Metadata Definition Keyword mapping rules.

| WSDL Element                                                           | Corresponding Oracle<br>Tuxedo Service Metadata<br>Definition Keyword | Note                                                                                                    |  |
|------------------------------------------------------------------------|-----------------------------------------------------------------------|----------------------------------------------------------------------------------------------------|--|
| /wsdl:definitions<br>/wsdl:portType<br>/wsdl:operation<br>@name        | service                                                               | Oracle SALT proxy service name.                                                                                                    |  |
|                                                                        |                                                                       | The keyword value equals to the operation local name.                                                                                                    |  |
|                                                                        | tuxservice                                                            | Oracle SALT proxy service advertised name in<br>Oracle Tuxedo system.                                                                                                    |  |
|                                                                        |                                                                       | If the wsdl operation local name is less than<br>characters, keyword value equals to the<br>operation local name, otherwise the keywor<br>value is the first 15 characters of the operati<br>local name.     |  |
| /wsdl:definitions<br>/wsdl:portType                                    | inbuf=FML32                                                           | WSDL operation messages are always mapped as Oracle Tuxedo FML32 buffer types.                                                                                                    |  |
| /wsdl:operation<br>/wsdl:input                                         |                                                                       | Please do not change the buffer type any way.                                                                                                    |  |
| /wsdl:definitions<br>/wsdl:portType<br>/wsdl:operation<br>/wsdl:output | outbuf=FML32                                                          | <ul> <li>Note: For more information about wsdl<br/>message and FML32 buffer mapping,<br/>see XML-to-Tuxedo Data Type<br/>Mapping for External Web Services in<br/>the Oracle SALT Programming Web</li> </ul> |  |
| /wsdl:definitions<br>/wsdl:portType<br>/wsdl:operation<br>/wsdl:fault  | errbuf=FML32                                                          | Services.                                                                                                    |  |

# WSDL-to-WSDF Mapping

Table 3-5 lists WSDL Element-to-WSDF Element mapping rules.

| WSDL Element                                                  | WSDF Element                                                        | Note                                                                                                    |
|---------------------------------------------------------------|---------------------------------------------------------------------|----------------------------------------------------------------------------------------------------|
| /wsdl:definitions<br>@targetNamespace                         | /Definition<br>@wsdlNamespace                                       | Each wsdl:definition maps to a WSDF Definition.                                                                                                   |
| /wsdl:definitions<br>/wsdl:binding                            | /Definition<br>/WSBinding                                           | Each wsdl:binding object maps to a WSDF WSBinding element.                                                                                        |
| /wsdl:definitions<br>/wsdl:binding<br>@type                   | /Definition<br>/WSBinding<br>/Servicegroup                          | Each wsdl:binding referenced wsdl:portType<br>object maps to the Servicegroup element of the<br>corresponding WSBinding element.                  |
| /wsdl:definitions<br>/wsdl:binding<br>/soap:binding           | /Definition<br>/WSBinding<br>/SOAP<br>@version                      | If namespace prefix "soap" refers to URI<br>"http://schemas.xmlsoap.org/wsdl<br>/soap/", the SOAP version attribute value is<br>"1.1";            |
|                                                               |                                                                     | If namespace prefix "soap" refers to URI<br>"http://schemas.xmlsoap.org/wsdl<br>/soap12/", the SOAP version attribute value<br>is "1.2".          |
| /wsdl:definitions<br>/wsdl:binding<br>/soap:binding<br>@style | /Definition<br>/WSBinding<br>/SOAP<br>@style                        | The WSDF WSBinding SOAP message style<br>setting equals to the corresponding WSDL soap<br>binding message style setting ("rpc" or<br>"document"). |
| /wsdl:definitions<br>/wsdl:binding<br>/wsdl:operation         | /Definition<br>/WSBinding<br>/Servicegroup<br>/Service              | Each wsdl:operation object maps to a Service<br>element of the corresponding WSBinding<br>element.                                                |
| /wsdl:definitions<br>/wsdl:port<br>/soap:address              | /Definition<br>/WSBinding<br>/SOAP<br>/AccessingPoints<br>/Endpoint | Each soap:address endpoint defined for a wsdl:binding object maps to a Endpoint element of the corresponding WSBinding element.                   |

### Table 3-5 WSDL Element-to-WSDF Element Mapping

# **Post Conversion Tasks**

The following post conversion tasks need to be performed for configuring outbound Web service applications:

- Resolving Naming Conflict For the Generated Oracle SALT Proxy Service Definitions
- Loading the Generated SALT Proxy Service Metadata Definitions
- Setting Environment Variables for GWWS Runtime

### **Resolving Naming Conflict For the Generated Oracle SALT Proxy Service Definitions**

When converting a WSDL file, unexpected naming conflicts may be found due to truncation or lost context information. Before using the generated Service Metadata Definitions and FML32 field table files, the following potential naming conflicts must be eliminated first.

• Eliminating the duplicated service metadata keyword "tuxservice" definitions

The keyword tuxservice in the Oracle SALT proxy service metadata definition is the truncated value of the original Web Service operation local name if the operation name is more than 15 characters. The truncated tuxservice value may be duplicated for multiple Oracle SALT proxy service entries. Since GWWS server uses tuxservice values as the advertised service names, so you must manually resolve the naming conflict among multiple Oracle SALT proxy services to avoid uncertain service request delivery. To resolve the naming conflict, you should assign a unique and meaningful name to tuxservice.

• Eliminating the duplicated FML32 field definitions

When converting a external WSDL file into Oracle Tuxedo definitions, each wsdl:message is parsed and mapped as an FML32 buffer format which containing a set of FML32 fields to represent the basic XML snippets of the wsdl:message. By default, The generated FML32 fields are named using the corresponding XML element local names.

The FML32 field definitions in the generated field table file are sorted by field name so that duplicated names can be found easily. In order to achieve a certain SOAP/FML32 mapping, the field name conflicts must be resolved. You should modify the generated duplicated field name with other unique and meaningful FML32 field name values. The corresponding Service Metadata Keyword param values in the generated Oracle SALT proxy service definition must be modified accordingly. The generated comments of the FML32 fields and Service Metadata Keyword "param" definitions are helpful in locating the corresponding name and param.

### Loading the Generated SALT Proxy Service Metadata Definitions

After potential naming conflicts are resolved, you should load the Oracle SALT proxy service metadata definitions into the Oracle Tuxedo Service Metadata Repository through tmloadrepos

utility. For more information, see tmloadrepos, in the Oracle Tuxedo Command Reference Guide.

### Setting Environment Variables for GWWS Runtime

Before booting GWWS servers for outbound Web services, the following environment variable settings must be performed.

- Update environment variable *FLDTBLDIR32* and *FIELDTBLS32* to add the generated FML32 field table files.
- Place all excerpted XML Schema files into one directory, and set environment variable *XSDDIR* and *XSDFILES* accordingly.
  - Environment variable XSDDIR and XSDFILES are introduced in the SALT 2.0 release. They are used by the GWWS server to load all external XML Schema files at run time. Multiple XML Schema file names should be delimited with comma ','. For instance, if you placed XML Schema files: a.xsd, b.xsd and c.xsd in directory /home/user/myxsd, you must set environment variable XSDDIR and XSDFILES as follows before booting the GWWS server:

XSDDIR=/home/user/myxsd XSDFILES=a.xsd,b.xsd,c.xsd

# **Creating the Oracle SALT Deployment File**

The Oracle SALT Deployment file (SALTDEPLOY) defines a SALT Web service application. The SALTDEPLOY file is the major input for Web service application in the binary SALTCONFIG file.

To create a SALTDEPLOY file, do the following steps:

- 1. Importing the WSDF Files
- 2. Configuring the GWWS Servers
- 3. Configuring System Level Resources

For more information, see Oracle SALT Deployment File Reference in the Oracle SALT Reference Guide.

# **Importing the WSDF Files**

You should import all your required WSDF files to the Oracle SALT deployment file. Each imported WSDF file must have a unique WSDF name which is used by the GWWS servers to make

deployment associations. Each imported WSDF file must be accessible through the location specified in the SALTDEPLOY file.

Listing 3-7 shows how to import WSDF files in the SALTDEPLOY file.

#### Listing 3-7 Importing WSDF Files in the SALTDEPLOY File

```
<Deployment ..>
  <WSDF>
      <Import location="/home/user/simpapp_wsdf.xml" />
      <Import location="/home/user/rmapp_wsdf.xml" />
      <Import location="/home/user/google_search.wsdf" />
      </WSDF>
    ...
</Deployment>
```

# **Configuring the GWWS Servers**

Each GWWS server can be deployed with a group of inbound WSBinding objects and a group of outbound WSBinding objects defined in the imported WSDF files. Each WSBinding object is referenced using attribute "ref=<wsdf\_name>:<WSBinding id>". For inbound WSBinding objects, each GWWS server must specify at least one access endpoint as an inbound endpoint from the endpoint list in the WSBinding object. For outbound WSBinding objects, each GWWS server can specify zero or more access endpoints as outbound endpoints from the endpoint list in the WSBinding object.

Listing 3-8 shows how to configure GWWS servers with both inbound and outbound endpoints.

#### Listing 3-8 GWWS Server Defined In the SALTDEPLOY File

```
<Deployment ..>
...
<WSGateway>
<GWInstance id="GWWS1">
<Inbound>
<Binding ref="app1:app1_binding">
<Endpoint use="simpapp_GWWS1_HTTPPort" />
```

### Configuring Oracle Tuxedo Web Services

### **Configuring GWWS Server-Level Properties**

The GWWS server can be configured with properties that switch feature on/off or set argument to tune the server's performance.

Properties are configured in the <GWInstance> child element <Properties>. Each individual property is defined by using the <Property> element which contains a "name" attribute and a "value" attribute). Different "name" attributes represent different property elements that contain a value. Table 3-6 lists GWWS server level properties.

| Property Name       | Description                                                          | Value Range                                                        | Default                  |
|---------------------|----------------------------------------------------------------------|--------------------------------------------------------------------|--------------------------|
| enableMultiEncoding | Switch on/off the SOAP message multiple encoding support             | "true" "false"                                                     | "false"                  |
| max_backlog         | Specify socket backlog control value                                 | [1, 255]                                                           | 20                       |
| max_content_length  | Specify the maximum allowed incoming<br>HTTP message content length. | <pre>[0, 1G](byte) (Can set suffix `M','G', e.g. 1.5M, 0.2G)</pre> | 0<br>(means no<br>limit) |

**Table 3-6 GWWS Server Level Properties** 

| Property Name    | Description                                                                                                    | Value Range               | Default   |
|------------------|----------------------------------------------------------------------------------------------------|---------------------------|-----------|
| thread_pool_size | Specify the GWWS server thread pool size.                                                                                                    | [1, 1024]                 | 16        |
| timeout          | Specify the network timeout in seconds.                                                                                                    | [1, 65535]<br>(unit:sec)  | 300       |
| wsrm_acktime     | Specify the Reliable Messaging<br>Acknowledgement message reply<br>policy. GWWS servers support replying<br>acknowledgement messages either after<br>receiving the SOAP request from<br>network immediately or after the Oracle<br>Tuxedo service returns the response<br>message. | "NETRECV"  <br>"RPLYRECV" | "NETRECV" |

**Table 3-6 GWWS Server Level Properties** 

```
Note: For more information about GWWS multiple encoding support, see "Configuring Multiple Encoding Support".
```

For more information about Performance tuning properties, see "Tuning the GWWS Server" in Administering Oracle SALT at Runtime.

Listing 3-9 shows an example of how GWWS properties are configured.

```
Listing 3-9 Configuring GWWS Server Properties
```

/ Deployment>

### **Configuring Multiple Encoding Support**

Oracle SALT supports multiple encoding SOAP messages and the encoding mappings between SOAP message and Oracle Tuxedo buffer. Oracle SALT supports the following character encoding:

ASCII, BIG5, CP1250, CP1251, CP1252, CP1253, CP1254, CP1255, CP1256, CP1257, CP1258, CP850, CP862, CP866, CP874, EUC-CN, EUC-JP, EUC-KR, GB18030, GB2312, GBK, ISO-2022-JP, ISO-8859-1, ISO-8859-13, ISO-8859-15, ISO-8859-2, ISO-8859-3, ISO-8859-4, ISO-8859-5, ISO-8859-6, ISO-8859-7, ISO-8859-8, ISO-8859-9, JOHAB, KOI8-R, SHIFT\_JIS, TIS-620, UTF-16, UTF-16BE, UTF-16LE, UTF-32, UTF-32BE, UTF-32LE, UTF-7, UTF-8

To enable the GWWS multiple encoding support, GWWS server level property "enableMultiEncoding" should be set to "true" as shown in Listing 3-10.

**Note:** GWWS internally converts non UTF-8 external messages into UTF-8. However, encoding conversion hurts server performance. By default, encoding conversion is turned off and messages that are not UTF-8 encoded are rejected.

Listing 3-10 Configuring GWWS Server Multiple Encoding Property

Table 3-7 explains the detailed SOAP message and Oracle Tuxedo buffer encoding mapping rules if the GWWS server level multiple encoding switch is turned on.

| Mapping from                                                                                                    | Mapping to                    | Encoding Mapping Rule                                                                                                    |  |
|----------------------------------------------------------------------------------------------------|-------------------------------|----------------------------------------------------------------------------------------------------|--|
| SOAP/XML                                                                                                    | Oracle Tuxedo Typed<br>Buffer | string/mbstring/xml buffer or field<br>characters' encoding equals to SOAP xml<br>encoding.                                                                |  |
| STRING Typed Buffer                                                                                                 | SOAP/XML                      | GWWS sets the target SOAP message in UTF-<br>encoding, and assumes the original STRING<br>buffer containing only UTF-8 encoding<br>characters.             |  |
|                                                                                                    |                               | <b>Note:</b> Oracle Tuxedo Developers must ensure the STRING characters are in UTF-8 encoding.                                                             |  |
| MBSTRING/XML Typed<br>Buffer                                                                                        | SOAP/XML                      | SOAP xml encoding equals to MBSTRING/XML encoding.                                                                                                    |  |
| FML/32, VIEW/32 Typed<br>Buffer that containing the<br>same encoding setting for<br>multiple FLD_MBSTRING<br>fields | SOAP/XML                      | SOAP xml encoding is set to FLD_MBSTRING<br>encoding, the original Typed buffer field<br>characters are not changed in the SOAP<br>message.                |  |
|                                                                                                    |                               | <b>Note:</b> Oracle Tuxedo Developers must<br>ensure the FLD_STRING characters in<br>the same buffer are in consistent<br>encoding.                        |  |
| FML/32, VIEW/32 Typed<br>Buffer that containing the<br>different encoding for<br>multiple FLD_MBSTRING<br>fields    | SOAP/XML                      | SOAP xml encoding is set to UTF-8, the original Typed buffer FLD_MBSTRING field characters in other encoding are converted into UTF-8 in the SOAP message. |  |
|                                                                                                    |                               | <b>Note:</b> Oracle Tuxedo Developers must ensure<br>the FLD_STRING characters in the<br>same buffer are in UTF-8 encoding.                                |  |

# **Configuring System Level Resources**

Oracle SALT defines a set of global resources shared by all GWWS servers in the SALTDEPLOY file. The following system level resources can be configured in the SALTDEPLOY file:

- Certificates
- Plug-in load libraries

### **Configuring Certificates**

Certificate information must be configured in order for the GWWS server to create an SSL listen endpoint, or to use X.509 certificates for authentication and/or message signature. All GWWS servers defined in the same deployment file shares the same certificate settings, including the private key file, trusted certificate directory, and so on.

The private key file is configured using the <Certificate>/<PrivateKey> sub-element. The private key file must be in PEM file format and stored locally.

SSL clients can optionally be verified if the <Certificate>/<VerifyClient> sub-element is set to true. By default, the GWWS server does not verify SSL clients.

If SSL clients are to be verified, and/or the X.509 certificate authentication feature is enabled, a set of trusted certificates must be stored locally and located by the GWWS server. There are two ways to define GWWS server trusted certificates:

- 1. Include all certificates in one PEM format file and define the file path using the <<Certificate>/<TrustedCert> sub-element.
- 2. Saving separate certificate PEM format files in one directory and define the directory path using the <<Certificate>/<CertPath> sub-element.
- **Note:** The "cn" attribute of a distinguished name is used as key for certificate lookup. Wildcards used in a name are not supported. Empty subject fields are not allowed. This limitation is also found in Oracle Tuxedo.

Listing 3-11 shows a SALTDEPLOY file segment configuring GWWS server certificates.

### Listing 3-11 Configuring Certificates In the SALTDEPLOY File

```
<Deployment ..>
...
<System>
<Certificates>
```

```
<PrivateKey>/home/user/gwws_cert.pem</PrivateKey>
<VerifyClient>true</VerifyClient>
<CertPath>/home/user/trusted_cert</CertPath>
</Certificates>
</System>
</Deployment
```

### **Configuring Plug-in Libraries**

A plug-in is a set of functions that are called when the GWWS server is running. Oracle SALT provides a plug-in framework as a common interface for defining and implementing plug-ins. Plug-in implementation is carried out through a dynamic library that contains the actual function code. The implementation library can be loaded dynamically during GWWS server start up. The functions are registered as the implementation of the plug-in interface.

In order for the GWWS server to load the library, the library must be specified using the <Plugin>/<Interface> element in the SALTDEPLOY file.

Listing 3-12 shows a SALTDEPLOY file segment configuring multiple customized plug-in libraries to be loaded by the GWWS servers.

### Listing 3-12 Configuring Plug-in Libraries In the SALTDEPLOY File

```
<Deployment ..>

...

<System>

<Plugin>

<Interface lib="plugin_1.so" />

<Interface lib="plugin_2.so" />

</Plugin>

</System>

</Deployment
```

**Note:** If the plug-in library is developed using the SALT 2.0 plug-in interface, the "id" and "name"attributes for the interface do not need to be specified. These values can be obtained through plug-in interfaces.

For more information, see Using Plug-ins with Oracle SALT in Oracle SALT Programming with Web Services.

# **Configuring Advanced Web Service Messaging Features**

Oracle SALT currently supports the following advanced Web Service Messaging features:

• Web Service Addressing

Supports both inbound and outbound asynchronous Web service messaging.

• Web Service Reliable Messaging

Supports inbound Web Service reliable message delivery.

# Web Service Addressing

Oracle SALT supports Web service addressing for both inbound and outbound services. The Web service addressing (WS-Addressing) messages used by the GWWS server must comply with the Web Service Addressing standard (W3C Member Submission 10 August 2004).

Inbound services do not require specific Web service addressing configuration. The GWWS server accepts and responds accordingly to both WS-Addressing request messages and non WS-Addressing request messages.

Outbound services require Web service addressing configuration as described in the following sections:

- Configuring the Addressing Endpoint for Outbound Services
- Disabling WS-Addressing

### **Configuring the Addressing Endpoint for Outbound Services**

For outbound services, Web service addressing is configured at the Web service binding level. In the SALTDEPLOY file, each GWWS server can specify a WS-Addressing endpoint by using the <WSAddressing> element for any referenced outbound WSBinding object to enable WS-Addressing.

Once the WS-Addressing endpoint is configured, the GWWS server creates a listen endpoint at start up. All services defined in the outbound WSBinding are invoked with WS-Addressing messages.

Listing 3-13 shows a SALTDEPLOY file segment enabling WS-Addressing for a referenced outbound Web service binding.

```
<Deployment ..>
  . . .
 <WSGateway>
   <GWInstance id="GWWS1">
      . . .
      <Outbound>
        <Binding ref="app1:app1_binding">
          <WSAddressing>
            <Endpoint address="https://myhost:8801/app1_async_point">
          </WSAddressing>
          <Endpoint use=" simpapp_GWWS1_HTTPPort" />
          <Endpoint use=" simpapp_GWWS1_HTTPSPort" />
        </Binding>
        <Binding ref="app2:app2_binding">
          <WSAddressing>
            <Endpoint address="https://myhost:8802/app2_async_point">
          </WSAddressing>
          <Endpoint use=" simpapp_GWWS1_HTTPPort" />
          <Endpoint use=" simpapp_GWWS1_HTTPSPort" />
        </Binding>
      </Outbound>
    . . .
   </GWInstance>
 </WSGateway>
  . . .
</ Deployment>
```

**Notes:** In a GWWS server, each outbound Web Service binding can be associated with a particular WS-Addressing endpoint address. These endpoints can be defined with the same hostname and port number, but the context path portion of the endpoint addresses must be different.

If the external Web service binding does not support WS-Addressing messages, configuring Addressing endpoints may result in run time failure.

### **Disabling WS-Addressing**

No matter you create a WS-Addressing endpoint or not in the SALTDEPLOY file, you can explicitly disable the Addressing capability for particular outbound services in the WSDF. To disable the Addressing capability for a particular outbound service, you should use the property name "disableWSAddressing" with a value set to "true" in the corresponding <Service> definition in the WSDF file. This property has no impact to any inbound services.

Listing 3-14 shows WSDF file segment disabling Addressing capability.

Listing 3-14 Disabling Service-Level WS-Addressing

# Web Service Reliable Messaging

Oracle SALT currently supports Reliable Messaging for inbound services only. To enable Reliable Messaging functionality, you must create a Web Service Reliable Messaging policy file and include the policy file in the WSDF. The policy file must comply with the WS-ReliableMessaging Policy Assertion Specification (February 2005).

**Note:** A WSDF containing a Reliable Messaging policy definition should be used by the GWWS server for inbound direction only.

### **Creating the Reliable Messaging Policy File**

A Reliable Messaging Policy file is a general WS-Policy file containing WS-ReliableMessaging Assertions. The WS-ReliableMessaging Assertion is an XML segment that describes features

such as the version of the supported WS-ReliableMessage specification, the source endpoint's retransmission interval, the destination endpoint's acknowledge interval, and so on.

For more information about the WS-ReliableMessaging policy file format, see the Oracle SALT WS-ReliableMessaging Policy Assertion Reference in the Oracle SALT Reference Guide.

Listing 3-15 shows a Reliable Messaging policy file example.

#### Listing 3-15 Reliable Messaging Policy File Example

### Specifying the Reliable Messaging Policy File in the WSDF File

You must reference the WS-ReliableMessaging policy file at the <Servicegroup> level in the native WSDF file. Listing 3-16 shows how to reference the WS-ReliableMessaging policy file.

Listing 3-16 Reference the WS-ReliableMessaging Policy At the Endpoint Level

```
<Definition ...>
<WSBinding ...>
<Servicegroup ...>
<Policy location="RMPolicy.xml" />
<Service ... />
```

```
<Service ... />
...
</Servicegroup ...>
</WSBinding>
</Definition>
```

**Note:** Reliable Messaging in Oracle SALT does not support process/system failure scenarios, which means SALT does not store the message in a persistent storage area. Oracle SALT works in a *direct mode* with the SOAP client. Usually, system failure recovery requires business logic synchronization between the client and server.

## **Configuring Security Features**

Oracle SALT provides security support at both transport level and SOAP message level. The following topics explains how to configure security features for each level:

- Configuring Transport Level Security
- Configuring Message Level Web Service Security

### **Configuring Transport Level Security**

Oracle SALT provides point-to-point security using SSL link-level security and supports HTTP basic authentication mechanism for both inbound and outbound service authentication.

### Setting Up SSL Link-Level Security

To set up link-level security using SSL at inbound endpoints, you can simply specify the endpoint address with prefix "https://". The GWWS server who uses this inbound endpoint creates SSL listen port and make SSL secured connections with Web Service Clients. SSL features need to specify certificates settings. For more information about certificate settings, see "Configuring Certificates".

GWWS server automatically creates SSL secured connection to outbound endpoints that are published with URLs that having prefix "https://".

#### **Configuring Inbound HTTP Basic Authentication**

Oracle SALT depends on the Oracle Tuxedo security framework for Web Service client authentication. There is no special configuration at Oracle SALT side to enable inbound HTTP Basic Authentication. If the Oracle Tuxedo system requires user credential, HTTP Basic Authentication is simply an alternative for Web Service client program to carry the user credential.

The GWWS gateway supports Oracle Tuxedo domain security configuration for the following two authentication patterns:

- Application password (APP\_PW)
- User-level authentication (USER\_AUTH)

The GWWS server passes the following string from the HTTP header of the client SOAP request for Oracle Tuxedo authentication.

Authorization: Basic <base64Binary of username:password>

The following is an example of a string from the HTTP header:

Authorization: Basic QWxhZGRpbjpvcGVuIHNlc2FtZQ==

In this example, the client sends the Oracle Tuxedo username "Aladdin" and the password "open sesame", and uses this paired value for Oracle Tuxedo authentication.

• Using Application Password (APP\_PW)

If Oracle Tuxedo uses APP\_PW, then the HTTP username value is ignored and the GWWS server only uses the password string as the Oracle Tuxedo application password to check the authentication.

• Using User-level Authentication (USER\_AUTH)

If Oracle Tuxedo uses USER\_AUTH, then both the HTTP username and password value are used. In this case, the GWWS server does not check the Oracle Tuxedo application password.

**Note:** ACL and MANDATORY\_ACL are not supported for Web service clients, which means the Oracle Tuxedo system ignores any ACL-related configuration specifications. Oracle SALT does not make group information available for Web service clients.

#### **Configuring Outbound HTTP Basic Authentication**

Oracle SALT supports customers to develop authentication plug-in to prepare the user credential for the outbound HTTP Basic Authentication. Outbound HTTP Basic Authentication is configured at Endpoint level. If an outbound Endpoint requires user profile in the HTTP message, you must specify the HTTP Realm for the HTTP endpoint in the WSDF file. The GWWS server invokes authentication plug-in library to prepare the username and password, and send them using HTTP Basic Authentication mechanism in the request message.

Listing 3-17 shows how to enable HTTP Basic Authentication for the outbound endpoints.

Listing 3-17 Enabling HTTP Basic Authentication For the Outbound Endpoint

```
<Definition ...>
  <WSBinding id="simpapp_binding">
    <SOAP>
      <AccessingPoints>
        <Endpoint id="..." address="...">
           <Realm>SIMP REALM</Realm>
        </Endpoint>
      </AccessingPoints>
    </SOAP>
    <Servicegroup id="simpapp">
    . . . .
    </Servicegroup>
    . . . .
  </WSBinding>
  . . . . . .
</Definition>
```

Once a service request is sending to an outbound endpoint specified with <Realm> setting, the GWWS server passes the Oracle Tuxedo client uid and gid to the authentication plug-in function, so that the plug-in can determine HTTP Basic Authentication username/password according to the Oracle Tuxedo client information. To obtain Oracle Tuxedo client uid / gid for HTTP basic authentication username/password mapping, Oracle Tuxedo security level may also need to be configured in the UBBCONFIG file. For more information, see "Configuring Oracle Tuxedo Security Level for Outbound HTTP Basic Authentication".

For more information about how to develop an outbound authentication plug-in, see Programming Outbound Authentication Plug-ins in the Oracle SALT Programming Web Services.

### **Configuring Message Level Web Service Security**

Oracle SALT supports Web Service Security 1.0 and 1.1 specification for message level security. You can use message-level security in Oracle SALT to assure:

- Authentication, by requiring username or X.509 tokens
- Inbound request message integrity, by requiring the soap body signature

#### Main Use Cases of Web Service Security

Oracle SALT implementation of the *Web Service Security: SOAP Message Security specification* supports the following use cases:

- Include a token (username, or X.509) in the SOAP message for authentication.
- Include a token (X.509) and the soap body signature in the SOAP message for integrity.

#### **Using WS-Security Policy Files**

Oracle SALT includes a number of WS-Security Policy 1.0 and 1.2 files you can use for message level security use cases.

The WS-Policy files can be found at \$TUXDIR/udataobj/salt/policy once you have successfully installed Oracle SALT.

Table 3-8 lists the default WS-Security Policy files bundled by Oracle SALT.

| File Name                                           | Purpose                                                                                     |  |
|-----------------------------------------------------|---------------------------------------------------------------------------------------------|--|
| wsspl.0-username-au<br>th.xml                       | WS-Security Policy 1.0. Plain Text Username Token for Service Authentication                |  |
| wsspl.0-x509v3-auth<br>.xml                         | WS-Security Policy 1.0. X.509 V3 Certificate Token for Service Authentication               |  |
| wsspl.0-signbody.xm<br>l                            | WS-Security Policy 1.0. Signature on SOAP: Body for verification of X.509 Certificate Token |  |
| wsspl.2-Wssl.0-User<br>nameToken-plain-aut<br>h.xml | WS-Security Policy 1.2. Plain Text Username Token for Service<br>Authentication             |  |
| wssp1.2-Wss1.1-X509<br>V3-auth.xml                  | WS-Security Policy 1.2. X.509 V3 Certificate Token for Service Authentication               |  |
| wsspl.2-signbody.xm<br>l                            | WS-Security Policy 1.2. Signature on SOAP: Body for verification of X.509 Certificate Token |  |

The above policy files except WS-Security Policy 1.2 USETTOKEN file can be referenced at <Servicegroup> or <Service> level in the native WSDF file. The WSSP 1.2 USETTOKEN file can only be referenced at <Servicegroup> level. The sample "wsseapp" shows how to clip the WSSP 1.2 USETTOKEN file used in <Service> level.

Listing 3-18 shows a combination of policy assignment making that the service "TOUPPER" requires client send a UsernameToken (in plain text format) and an X509v3Token in request, and also require the SOAP:Body part of message is signed with the X.509 token.

#### Listing 3-18 WS-Security Policy Usage

```
<Definition ...>
<WSBinding id="simpapp_binding">
<Servicegroup id="simpapp">
<Policy location="salt:wsspl.2-Wssl.1-X509V3-auth.xml"/>
<Service name="TOUPPER" >
<Policy location="D:/wsseapp/wsspl.2-UsernameToken-Plain.xml"/>
<Policy location="salt:wsspl.2-signbody.xml" use="input"/>
</Service>
</Service>
</Services>
</WSBinding>
.....
</Definition>
```

Policy is referred with "location" attribute of the <Policy> element. A prefix "salt:" means an Oracle SALT default bundled policy file is used. User-defined policy file can be used by directly specifying the file path.

**Notes:** If a policy is referred at <Servicegroup> level, it applies to all services in this service group.

The "signbody" policy must be used with the attribute "use" set as "input", which specifies the policy applied only for input message. This is necessary because we do not sign the SOAP:Body of output message.

## **Compiling SALT Configuration**

Compiling a SALT configuration file means generating a binary version of the file (SALTCONFIG) from the XML version SALTDEPLOY file. To compile a configuration file, run the wsloadcf command. wsloadcf parses a deployment file and loads the binary file.

wsloadcf reads a deployment file and all imported WSDF files and WS-Policy files referenced in the deployment file, checks the syntax according to the XML schema of each file format, and optionally loads a binary configuration file called SALTCONFIG. The SALTCONFIG and (optionally) SALTOFFSET environment variables point to the SALTCONFIG file and (optional) offset where the information should be stored.

wsloadcf validates the given SALT configuration files according to the predefined XML Schema files. XML Schema files needed by Oracle SALT can be found at directory: \$TUXDIR/udataobj/salt.

wsloadcf can execute for validating purpose only without generating the binary version SALTCONFIG once option "-n" is specified.

For more information about wsloadcf, see wsloadcf reference in the Oracle SALT Reference Guide.

## **Configuring the UBBCONFIG File for Oracle SALT**

After configuring and compiling the Oracle SALT configuration, the Oracle Tuxedo UBBCONFIG file needs to be updated to apply Oracle SALT components in the Oracle Tuxedo application. Table 3-9 lists the UBBCONFIG file configuration tasks for Oracle SALT.

| Configuration Tasks                                                                | Required | Optional |
|------------------------------------------------------------------------------------|----------|----------|
| Configuring the TMMETADATA Server in the *SERVERS Section                          | Х        |          |
| Configuring the GWWS Servers in the *SERVERS Section                               | Х        |          |
| Updating System Limitations in the UBBCONFIG File                                  | Х        |          |
| Configuring Certificate Password Phrase For the GWWS Servers                       |          | Х        |
| Configuring Oracle Tuxedo Authentication for Web Service Clients                   |          | Х        |
| Configuring Oracle Tuxedo Security Level for Outbound HTTP Basic<br>Authentication |          | Х        |

Table 3-9 UBBCONFIG File Configuration Tasks for Oracle SALT

### **Configuring the TMMETADATA Server in the \*SERVERS Section**

Oracle SALT requires at least one TMMETADATA server defined in the UBBCONFIG file. Multiple TMMETADATA servers are also allowed to increase the throughput of accessing the Oracle Tuxedo service definitions.

Listing 3-19 lists a segment of the UBBCONFIG file that shows how to define TMMETADATA servers in a Oracle Tuxedo application.

#### Listing 3-19 TMMETADATA Servers Defined In the UBBCONFIG File \*SERVERS Section

```
*SERVERS
TMMETADATA SRVGRP=GROUP1 SRVID=1
    CLOPT="-A -- -f domain_repository_file -r"
TMMETADATA SRVGRP=GROUP1 SRVID=2
    CLOPT="-A -- -f domain_repository_file"
.....
```

**Note:** Maintaining only one Service Metadata Repository file for the whole Oracle Tuxedo domain is highly recommended. To ensure this, multiple TMMETADATA servers running in the Oracle Tuxedo domain must point to the same repository file.

For more information, see "Managing The Tuxedo Service Metadata Repository" in the Oracle Tuxedo documentation.

### **Configuring the GWWS Servers in the \*SERVERS Section**

To boot GWWS instances defined in the SALTDEPLOY file, the GWWS servers must be defined in the \*SERVERS section of the UBBCONFIG file. You can define one or more GWWS server instances concurrently in the UBBCONFIG file. Each GWWS server must be assigned with a unique instance id with the option "-i" within the Oracle Tuxedo domain. The instance id must be present in the XML version SALTDEPLOY file and the generated binary version SALTCONFIG file.

Listing 3-20 lists a segment of the UBBCONFIG file that shows how to define GWWS servers in a Oracle Tuxedo application.

```
*SERVERS
GWWS SRVGRP=GROUP1 SRVID=10
    CLOPT="-A -- -i GW1"
GWWS SRVGRP=GROUP1 SRVID=11
    CLOPT="-A -- -i GW2"
GWWS SRVGRP=GROUP2 SRVID=20
    CLOPT="-A -- -c saltconf_2.xml -i GW3"
.....
```

For more information, see "GWWS" in the Oracle SALT Reference Guide.

**Notes:** Be sure that the TMMETADATA system server is set up in the UBBCONFIG file to start before the GWWS server boots. Because the GWWS server calls services provided by TMMETADATA, it must boot after TMMETADATA.

To ensure TMMETADATA is started prior to being called by the GWWS server, put TMMETADATA before GWWS in the UBBCONFIG file or use SEQUENCE parameters in \*SERVERS definition in the UBBCONFIG file.

Oracle SALT configuration information is pre-compiled with wsloadcf to generated a binary version SALTCONFIG file. GWWS server reads SALTCONFIG file at start up. Environment variable *SALTCONFIG* must be set correctly with the binary version SALTCONFIG file entity before booting GWWS servers.

Option "-c" is deprecated in the current version Oracle SALT. In SALT 1.1 release, option "-c" is used to specify SALT 1.1 configuration file for the GWWS server. In SALT 2.0, GWWS server reads SALTCONFIG file at start up. GWWS server specified with this option can be booted with a warning message to indicate this deprecation. The specified file can be arbitrary and is not read by the GWWS server.

### Updating System Limitations in the UBBCONFIG File

When configuring the Oracle Tuxedo domain with SALT GWWS servers, you need to plan and update Oracle Tuxedo system limitations defined in the UBBCONFIG file according to your Oracle SALT application requirements.

#### Tip: Defining enough MAXSERVERS number in the \*RESOURCES section

Oracle SALT requires the following system servers to be started in an Oracle Tuxedo domain: TMMETADATA and GWWS. The number of TMMETADATA and GWWS server must be accounted for in the MAXSERVERS value.

#### Tip: Defining enough MAXSERVICES number in the \*RESOURCES section

When the GWWS server working in the outbound direction, external wsdl:operations are mapped with Oracle Tuxedo services and advertised via the GWWS servers. The number of the advertised services by all GWWS servers must be accounted for in the MAXSERVICES value.

#### **Tip:** Defining enough MAXACCESSERS number in the \*RESOURCES section

MAXACCESSERS value is used to specify the default maximum number of clients and servers that can be simultaneously connected to the Oracle Tuxedo bulletin board on any particular machine in this application. The number of TMMETADATA and GWWS server, maximum concurrent Web Service client requests must be accounted for in the MAXACCESSERS value.

#### Tip: Defining enough MAXWSCLIENTS number in the \*MACHINES section

When the GWWS server working in the inbound direction, each Web Service client is deemed a workstation client in Oracle Tuxedo system; therefore, MAXWSCLIENTS must be configured with a valid number in UBBCONFIG for the machine where the GWWS server is deployed. The number shares.

### **Configuring Certificate Password Phrase For the GWWS Servers**

Configuring security password phrase is required when setting up certificates for Oracle SALT. Certificates setting is desired when the GWWS servers enabling SSL link-level encryption and/or Web Service Security X.509 Token and signature features. The certificate private key file needs to be created and encrypted with a password phrase.

When the GWWS servers are specified with certificate related features, they are required to read the private key file and decrypt them using the password phrase. To configure password phrase for each GWWS server, keyword *SEC\_PRINCIPAL\_NAME* and *SEC\_PRINCIPAL\_PASSVAR* must be specified under each desired GWWS server entry in the \*SERVERS section. During compiling the

UBBCONFIG file with tmloadcf, the administrator must type the password phrase, which can be used to decrypt the private key file correctly.

**Note:** Only one private key file can be specified in the Oracle SALT deployment file. All the GWWS servers defined in the Oracle SALT deployment file must be provided the same password phrase for the private key file decryption.

Listing 3-21 lists a segment of the UBBCONFIG file that shows how to define security password phrase for the GWWS servers.

#### Listing 3-21 Security Password Phrase Defined in the UBBCONFIG File For the GWWS Servers

```
*SERVERS
GWWS SRVGRP=GROUP1 SRVID=10
    SEC_PRINCIPAL_NAME="gwws_certkey"
    SEC_PRINCIPAL_VAR="gwws_certkey"
    CLOPT="-A -- -i GW1"
GWWS SRVGRP=GROUP1 SRVID=11
    SEC_PRINCIPAL_NAME="gwws_certkey"
    SEC_PRINCIPAL_PASSVAR="gwws_certkey"
    CLOPT="-A -- -i GW2"
.....
```

For more information, see "UBBCONFIG(5)" in the Oracle Tuxedo 11gR1 documentation.

### **Configuring Oracle Tuxedo Authentication for Web Service Clients**

Oracle SALT GWWS servers rely on Oracle Tuxedo authentication framework to check the validity of the Web Service clients. If your existing Oracle Tuxedo application is already applied, Web Service clients must send user credentials using one of the following:

- HTTP Basic Authentication in the HTTP message header
- Web Service Security Username Token in the SOAP message header

Contrarily, if you want to authenticate Web Service clients for Oracle SALT, you must configure Oracle Tuxedo authentications in the Oracle Tuxedo domain.

For more information about Oracle Tuxedo authentication, see "Administering Authentication" in the *Oracle Tuxedo 11gR1 Documentation*.

### Configuring Oracle Tuxedo Security Level for Outbound HTTP Basic Authentication

To obtain Oracle Tuxedo client uid / gid for outbound HTTP Basic Authentication username /password mapping, you need to configure Oracle Tuxedo Security level as USER\_AUTH, ACL or MANDATORY\_ACL in the UBBCONFIG file.

Listing 3-22 lists a segment of the UBBCONFIG file that shows how to define security level ACL in the UBBCONFIG file.

#### Listing 3-22 Security Level ACL Defined in the UBBCONFIG File For Outbound HTTP Basic Authentication

```
*RESOURCES
IPCKEY ...
SECURITY ACL
```

## **Configuring Oracle SALT In Oracle Tuxedo MP Mode**

To set up GWWS servers running on multiple machines within a MP mode Oracle Tuxedo domain, each Oracle Tuxedo machine must be defined with a separate SALTDEPLOY file and a set of separate other components.

You must propagate the following global resources across different machines:

• Certificates.

Private key file and the trusted certificate files must be accessible from each machine according to the settings defined in the SALTDEPLOY file.

• Plug-in load libraries.

Plug-in shared libraries must be compiled on each machine and must be accessible according to the settings defined in the SALTDEPLOY file.

You may define two GWWS servers running on different machine with the same functionality by associating the same WSDF files. But it requires manual propagation of the following artifacts:

- The WSDF files
- The WS-Policy files
- FML32 field table definition files if Oracle Tuxedo Services consume FML32 typed buffers
- XML Schema files excerpted by wsdlcvt.

## Migrating from Oracle SALT 1.1

This section describes the following two possible migrating approaches for SALT 1.1 customers who plan to upgrade to SALT 2.0 release:

- Running GWWS servers with SALT 1.1 Configuration File
- Adopting SALT 2.0 Configuration Style by Converting SALT 1.1 Configuration File

### Running GWWS servers with SALT 1.1 Configuration File

After upgrading from SALT 1.1 to SALT 2.0 release, you may still want to run your existing SALT applications with the original SALT 1.1 configuration file. SALT 2.0 definitely supports that.

SALT configuration compiler utility, wsloadcf, supports to load the binary version SALTCONFIG from one SALT 1.1 format configuration file.

To run SALT 2.0 GWWS servers with SALT 1.1 Configuration file, you need to perform the following steps:

- 1. Load the binary version SALTCONFIG from the SALT 1.1 format configuration file via wsloadcf.
- 2. Set environment variable *SALTCONFIG* before booting the GWWS servers.
- 3. Boot the GWWS servers associated with this SALT 1.1 configuration file.
- **Note:** If customers have more than one SALT 1.1 configuration files defined in an Oracle Tuxedo domain, customers need to follow step 1 to 3 to generate more binary version SALTCONFIG files and boot corresponding GWWS servers.

# Adopting SALT 2.0 Configuration Style by Converting SALT 1.1 Configuration File

When wsloadcf loads a binary version SALTCONFIG from a SALT 1.1 configuration file, it also convert this SALT 1.1 configuration file into one wsDF file and one SALTDEPLOY file.

It's highly recommended to start using the SALT 2.0 styled configuration once you get the converted files from SALT 1.1 configuration.

**Note:** If customers want to incorporate more than one SALT 1.1 configuration files into one SALT 2.0 deployment, customers need to manually edit the SATLDEPLOY file for importing the other WSDF files.

Listing 3-23 lists the converted SALTDEPLOY file and WSDF file from a given SALT 1.1 configuration file.

Listing 3-23 A Sample of SALT 1.1 Configuration File (simpapp.xml)

```
<Configuration xmlns=" http://www.bea.com/Tuxedo/Salt/200606">
<Servicelist id="simpapp">
<Service name="toupper" />
<Service name="tolower" />
</Servicelist>
<Policy />
<System />
<WSGateway>
<GWInstance id="GWWS1">
<HTTP address="//127.0.0.1:7805" />
<HTTPS address="127.0.0.1:7806" />
<Property name="timeout" value="300" />
</GWInstance>
</WSGateway>
</Configuration>
```

The converted SALT 2.0 WSDF file and deployment file are shown in Listing 3-24 and Listing 3-25.

Listing 3-24 Converted WSDF File for SALT 1.1 Configuration File (simpapp.xml.wsdf)

```
<Definition name="simpapp" wsdlNamespace="urn:simpapp.wsdl"</pre>
 xmlns=" http://www.bea.com/Tuxedo/WSDF/2007">
 <WSBinding id="simpapp binding">
   <Servicegroup id="simpapp">
      <Service name="toupper" />
      <Service name="tolower" />
   </Servicegroup>
   <SOAP>
      <AccessingPoints>
        <Endpoint id="simpapp_GWWS1_HTTPPort"
                  address=http://127.0.0.1:7805/simpapp />
        <Endpoint id=" simpapp_GWWS1_HTTPSPort"
                  address=https://127.0.0.1:7806/simpapp />
      </AccessingPoints>
   </SOAP>
 </WSBinding>
</Definition>
```

#### Listing 3-25 Converted SALTDEPLOY File for SALT 1.1 Configuration File (simpapp.xml.dep)

```
<Deployment xmlns=" http://www.bea.com/Tuxedo/SALTDEPLOY/2007">
<WSDF>
<Import location="/home/myapp/simpapp.wsdf" />
</WSDF>
<WSGateway>
<GWInstance id="GWWS1">
<Inbound>
<Binding ref="simpapp:simpapp_binding">
<Endpoint use=" simpapp_GWWS1_HTTPPort" />
<Endpoint use=" simpapp_GWWS1_HTTPPort" />
</Binding>
</Inbound>
<Properties>
<Property name="timeout" value="300" />
```

```
</Properties>
</GWInstance>
</WSGateway>
</ Deployment>
```

## **Configuring Oracle Tuxedo Web Application Servers**

The support of HTML applications in Oracle Tuxedo is done by means of a module or plug-in installed in an HTTP server environment such as Apache HTTP Server 2, Oracle HTTP Server or iPlanet, and either dedicated Oracle Tuxedo servers following an Oracle Tuxedo-based CGI-like protocol, or scripting engines executing PHP, Python or Ruby scripts or applications. The latter allows applications based on frameworks such as Symfony (PHP), Django (Python) or Rails (Ruby) to run as Oracle Tuxedo servers.

For more information, see Overview, System Requirements in the Oracle SALT Installation Guide.

## **Configuring Apache HTTP and Oracle HTTP Servers**

The library containing the Oracle Tuxedo module for Apache HTTP and Oracle HTTP Servers is located in the following Oracle Tuxedo location: \$TUXDIR/udataobj/mod\_tuxedo.so (TUXDIR refers to the location where you installed Oracle Tuxedo), and should be copied to the following HTTP server installation locations:

- ORACLE\_HOME/ohs/modules (for OHS), or
- <your apache instance directory>/modules (for Apache), so Apache or Oracle HTTP Server can correctly load it.

This module runs inside an HTTP server address space (same process), and forward the HTTP request to an Oracle Tuxedo service. It then takes the reply sent by the Oracle Tuxedo service and sends it back to the client (HTML browser). It is delivered as a shared library that is installed using a predefined script, and works identically with Apache HTTP server 2 or Oracle HTTP Server (OHS) 11gR1.

Some element configuration is required. You must do the following configuration steps in the Apache or OHS httpd.conf file:

1. Enable the module:

LoadModule tuxedo\_module modules/mod\_tuxedo.so

2. Tell mod\_tuxedo where to find the tuxconfig file:

```
<IfModule tuxedo.c>
...
Tuxconfig /home/user/tuxapp/tuxconfig
...
</IfModule>
```

3. Indicate which Oracle Tuxedo service name to use:

```
<IfModule tuxedo.c>
...
TuxService MyService
...
</IfModule>
```

This parameter is configured to be used as a global value (all mod\_tuxedo requests use the same service) or on a per-directory or location value.

If used in conjunction with a PHP, Python or Ruby handler system process, the latter has to be configured to advertise a service with the same value configured in the TuxService parameter.

4. Enable the handler:

To call an Oracle Tuxedo services directly (for example, RESTful services):

```
<Location "/myapp">
...
SetHandler tuxedo-script
<IfModule tuxedo.c>
TuxService MYSVC
</IfModule>
...
```

</Location>

Or to let a Tuxedo server process PHP scripts:

```
<Directory "/myscripts">
```

```
...
AddHandler tuxedo-script .php
...
</Directory>
```

Note: In order to load mod\_tuxedo, the environment in which the HTTP server is run (Apache or OHS) must include the \$TUXDIR/lib(%TUXDIR%\bin on Windows) path in LD\_LIBRARY\_PATH (%PATH% on Windows).

### **Multiple Oracle Tuxedo Application Support**

It is possible for a single configured HTTP server instance to join multiple Oracle Tuxedo applications. This is done by setting a different tuxconfig parameter in a specific <Directory> or <Location> in the httpd.conf file.

#### For example:

```
<Directory "/var/www/tux">
...
<IfModule tuxedo.c>
Tuxconfig /home/user/tuxapp/tuxconfig
TuxService myService
</IfModule>
</Directory>
```

In this example, all requests starting out of the /var/www/tux path use the Tuxconfig value configured above. In order to access a different application, a different <Directory> or <Location>must be configured.

### Errors

Any error due to an Oracle Tuxedo call (tpinit(), tpcall(), tpalloc(), tpfree(), etc.) is reported in the Apache or OHS error log. This log file is typically found in the server instance directory 'logs' directory under the name 'error\_log'. Such errors report the call being made, and print the error according to the tpstrerror() function output.

For example:

```
MODTUX_CAT:1234: Error performing tpcall: 6 - TPENOENT - no entry found
```

Non-Tuxedo related errors (memory allocation, tuxconfig command syntax error, etc.) print out similar error messages in the same location, but without tpstrerror() output.

Errors produced by mod\_tuxedo results in an "Internal Server Error" being returned to the client browser as shown in Listing 3-1.

#### Figure 3-1 Internal Server Error

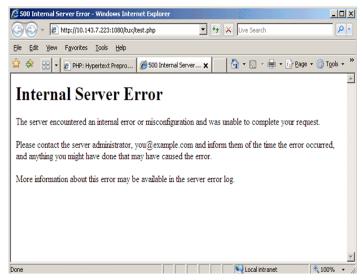

### Limitations

Since an HTTP process server may work using a threaded or hybrid threaded (mpm\_worker module) mode, and mod\_tuxedo joins the Oracle Tuxedo application in multi-context mode.

Note: You should not configure more than 51 threads per process.

Using more than 51 threads may result in calls not being able to complete under high load situations, with TPESYSTEM errors being reported.

## **Configuring the iPlanet Web Server Plug-in**

The library containing the Oracle Tuxedo NSAPI plug-in for iPlanet is located in the following Oracle Tuxedo location: \$TUXDIR/udataobj/tux\_nsapi.so(TUXDIR refers to the location where you installed Oracle Tuxedo), and should be copied to the following location:

```
iPlanet installation location: <iPlanet install directory>/plugins so the iPlanet Web Server can load it correctly.
```

This plug-in runs inside an HTTP server address space (same process), and forwards the HTTP request to an Oracle Tuxedo service. It then takes the Oracle Tuxedo service reply and sends it

back to the client (HTML browser), and is delivered as a shared library installed using a predefined script.

The library typically goes into the <iPlanet install directory>/plugins location. Some element configuration is required; you must do the following steps:.

- **Note:** When configuring an HTTP server instance with iPlanet, a directory named https-<uname -n> is created. (for example https-myserver).
- Edit the https-<uname -n>/config/magnus.conf file and add the following line: Init fn="load-modules" shlib="tux\_nsapi.so" funcs="tux\_init,tux\_execute"
- 2. Still in https-<uname -n>/config/magnus.conf, add the following line to link the HTTP server to the Tuxedo application where either the script engine (WEBHNDLR) or Oracle Tuxedo services generating dynamic HTML reside:

```
Init fn="tux_init" tuxconfig="/<your APPDIR>/tuxconfig"
tuxservice="WEBPHP"
```

3. (Optional, needed for processing php or other scripts using the plug-in) add the following line to the https-<uname -n>/config/mime.types file:

type=magnus-internal/x-httpd-php exts=php

Replace 'php' with 'py' or 'rb' as required for Python or Ruby.

4. edit the https-<uname -n>/config/<uname -n>-obj.conf file and add the following line as the first Service line:

Service fn="tux\_execute" type="magnus-internal/x-httpd-php"

- **Note:** This associates the Oracle Tuxedo module to PHP scripts. Other types may require adding/changing mime types in the mime.types file. For more information, see iPlanet documentation.
- 5. to serve Python WSGI or Ruby Rack/Rails applications, use the directives shown in Listing 3-26.

#### Listing 3-26 Python/Ruby Rack Directives

# In default object

```
NameTrans fn="pfx2dir" from="/media"
dir="/usr/lib/python2.5/site-packages/django/contrib/admin/media"
name="es-internal" # For static files: javascript, css style-sheets, etc.
NameTrans fn="assign-name" name="test" from="/*"
...
# Add object "test"
<Object name="test>
Service fn="set-variable" set-vars="service=PYWEB" # Override service name,
should match -S CLOPT option in ubbconfig
Service fn="tux_execute"
</Object>
```

6. edit the https-<uname -n>/bin/startserv file and add the following lines:

```
TUXDIR=<path to Tuxedo installation>; export TUXDIR
FLDTBLDIR32=/media/src/TUX11g/udataobj; export FLDTBLDIR32
FIELDTBLS32=http.fml32; export FIELDTBLS32
LD_PRELOAD=libengine.so; export LD_PRELOAD
```

Before the "#, add path to server binaries to PATH" line (make sure to specify the correct TUXDIR location), then change the line

```
SERVER_LIB_PATH="${SERVER_LIB_DIR}"
to
SERVER_LIB_PATH="${SERVER_LIB_DIR}:${TUXDIR}/lib"
```

## **Configuring the WEBHNDLR Server**

The WEBHNDLR server is an Oracle Tuxedo system server that can embed PHP, Python and Ruby scripts to run as Web Applications.

Such Web Applications can be either stand-alone scripts for PHP, WSGI-compliant scripts for Python, or Rack-compliant scripts for Ruby. This allows running frameworks such as such as Symfony (PHP), Django (Python) or Rails (Ruby) as Oracle Tuxedo servers.

Oracle Tuxedo servers executing scripting language-based applications take advantage of both environments:

- dynamic nature of scripting languages, wide array of scripting language frameworks, and
- ready-made applications, combined with the performance, scalability, reliability and connectivity of Oracle Tuxedo.

For more information. see WEBHNDLR(5) in the Oracle SALT Command Reference Guide and Web Application Programming in the Oracle SALT Programming Guide.

## **Configuring Oracle Tuxedo SCA Components**

Configuring Oracle Tuxedo SCA components comprises the following:

- Configuring an SCA ATMI Client
- Configuring an SCA JATMI Client
- Configuring an SCA Workstation Client
- Configuring an SCA Web Service Client
- Configuring an SCA ATMI Server
- Configuring an SCA Web Service Server
- Configuring SCA Client Security

## **Configuring an SCA ATMI Client**

The SCA ATMI client is a native Oracle Tuxedo client that is written using the SCA paradigm and built using the buildscaclient utility. The client executable must be in a subdirectory of a directory that contains the root.composite file.

Note: The APPDIR environment variable must point to the root.composite file directory.

Listing 3-27 shows the client application root composite file \$APPDIR/root.composite.

#### Listing 3-27 Client Application Root Composite File

```
<implementation.composite name="ECHO"/>
</component>
</composite>
```

The \$APPDIR/ECHO directory contains the ECHO application. The directory name, "ECHO", must match the name specified in <implementation.composite name="ECHO"/>. Listing 3-28 shows the client application composite file.

#### Listing 3-28 Client Application Composite File

The client dynamic link library for this client application is also contained in this directory. For example, using the example in Listing 3-28, the <code>\$APPDIR/ECHO/ECHO.so</code> shared object exists in the ECHO directory. The target "TestStr" is used to group buffer types together.

The client executable also exists in this directory. There is no naming convention associated with a client application. This client ECHO application could very well contain "doEchoClient" in the ECHO application directory. For example: \$APPDIR/ECHO/doEchoClient.

Note: You must set SCA\_COMPONENT. See Listing 3-28, SCA\_COMPONENT=testStringClientComp.

### **Configuring an SCA JATMI Client**

The JATMI client application configuration composite file is part of the Java .jar file. The JATMI client composite file is not part of any package and is located in the base of the .jar file. When client application is invoked, SCA Java runtime loads the composite file. No special setup is required.

- **Note:** The client application . jar file *must* be included in the CLASSPATH. The following . jar files should also be part of CLASSPATH:
  - binding-jatmi-extension.jar
  - com.oracle.jatmi.dataxfm\_1.0.0.0.jar
  - com.bea.core.jatmi\_1.2.0.3.jar
  - com.bea.core.i18n\_1.4.0.0.jar
  - tuscany-sca-manifest.jar

Listing 3-29 shows an SCA JATMI client composite file example.

#### Listing 3-29 SCA JATMI Client Composite File Example

```
<?xml version="1.0" encoding="UTF-8"?>
<composite xmlns="http://www.osoa.org/xmlns/sca/1.0"
xmlns:f="binding-atmi.xsd"
name="EchoComposite">
       <reference name="ECHO" promote="EchoComponent/ECHO">
              <interface.java class="com.abc.sca.java.Echo" />
              <f:binding.atmi requires="legacy">
                     <f:serviceType>RequestResponse</f:serviceType>
                     <f:inputBufferType>FML</f:inputBufferType>
                     <f:outputBufferType>FML</f:outputBufferType>
                     <f:fieldTables>com.abc.sca.java.fml.FMLTABLE
                     </f:fieldTables>
                     <f:workStationParameters>
                            <f:networkAddress>//STRIATUM:15011
                            </f:networkAddress>
                     </f:workStationParameters>
              </f:binding.atmi>
       </reference>
```

## **Configuring an SCA Workstation Client**

Configuring an SCA workstation clients is similar to configuring SCA native clients. One difference is that an SCA workstation client requires using the <workStationParameters> element and its sub-elements in the composite. The SCA runtime automatically detects whether the client is built as an SCA native client or SCA workstation client and loads the correct reference binding library accordingly.

An SCA Oracle Tuxedo Workstation client has a similar directory hierarchy to an SCA native client. Both rely on the environment variable \$APPDIR, which points to where the client application is located.

Listing 3-30 and Listing 3-31 show SCA Oracle Tuxedo workstation client configuration examples.

#### Listing 3-30 \$APPDIR/root.composite

#### Listing 3-31 \$APPDIR/ECHO/ECHO.composite

```
<?xml version="1.0" encoding="UTF-8"?>
<composite xmlns="http://www.osoa.org/xmlns/sca/1.0" name="ECHO">
<reference name="ECHO">
```

### **Configuring an SCA Web Service Client**

The SCA Web service client is basically the same as SCA native client except that is uses the <binding.ws> element instead of <binding.atmi>. The SCA runtime automatically detects which binding the client is using, and loads the correct reference binding accordingly.

The SCA Web service client has a similar directory hierarchy as native client. They both rely on the *SAPPDIR* environment variable to point to where the client application is located.

Listing 3-32 and Listing 3-33 show SCA Web service client configuration examples.

#### Listing 3-32 \$APPDIR/root.composite

```
<composite xmlns="http://www.osoa.org/xmlns/sca/1.0"name="calcClient">
    <reference name="Calculator">
        <interface.cpp header="CalcService.h"/>
        <binding.ws
        endpoint="http://calc.sample#wsdl.endpoint
        (Calculator/CalculatorSOAP11port)"/>
        </reference>
</composite>
```

The <interface.cpp> element is required to build the appropriate proxy stub. Also, the client directory should contain the WSDL file where the endpoint specified in <binding.ws> is located. In addition, the configuration of the Oracle Tuxedo Web services gateway (GWWS) is necessary and requires the following steps:

- 1. Make sure the TMMETADATA and GWWS servers are shut down.
- 2. Run wsdlcvt on the WSDL of the service(s) used. This produces a WSDF file, an Oracle Tuxedo Metadata Repository interface definitions file, fml32 field tables and XML schemas.
- 3. Optionally, modify the generated WSDF file to override the actual endpoint address used at runtime. For more information, see WSDF documentation.
- 4. Load the Oracle Tuxedo Metadata Repository interface definitions into the TMMETADATA server repository (e.g.: \$ tmloadrepos -I calc.mif metadata.repos -y). For more information, see tmloadrepos documentation.
- 5. Add a reference to the WSDF in the GWWS configuration input file (named gwws.dep for example). Listing 3-34 shows the added elements highlighted in blue.
- 6. Reload the GWWS binary configuration file to take into account the changes performed in the previous five (e.g.: \$ wsloadcf -y gwws.dep).
- 7. Reboot GWWS and TMMETADATA.

#### Listing 3-34 GWWS Configuration File

```
<?xml version="1.0" encoding="UTF-8"?>
<saltdep:Deployment
xmlns:saltdep="http://www.bea.com/Tuxedo/SALTDEPLOY/2007"
xmlns="http://www.bea.com/Tuxedo/SALTDEPLOY/2007"
xmlns:xsi="http://www.w3.org/2001/XMLSchema-instance">
       <saltdep:WSDF>
              <saltdep:Import location="calc.wsdf"/>
       </saltdep:WSDF>
       <saltdep:WSGateway>
              <saltdep:GWInstance id="GWWS1">
                     <saltdep:Outbound>
                     <saltdep:Binding ref="calc:CalculatorSOAP11Binding">
                     <saltdep:Endpoint use="CalculatorSOAP11port"/>
                     </saltdep:Binding>
                     </saltdep:Outbound>
              </saltdep:GWInstance>
       </saltdep:WSGateway>
        <saltdep:System/>
</saltdep:Deployment>
```

### **Configuring an SCA ATMI Server**

For an SCA ATMI server, the SCA ROOT is the same as \$APPDIR. There should be at least one composite file that describes the SCA application. The SCA runtime searches for this composite file and from there it loads all the composite and componentType files for SCA server applications that are hosted in an Oracle Tuxedo environment.

Listing 3-35 shows a root composite file, named root.composite contains two SCA applications hosted in an Oracle Tuxedo application domain. The two applications are called Purchase and Finance. There are at least two subdirectories for these two SCA applications. One is called Purchase.component and the other is called Finance.component.

#### Listing 3-35 \$APPDIR/root.composite

Listing 3-36 shows the Purchase.component directory contains a composite file for the Purchase application named Purchase.composite. Similarly, the Finance.component directory contains a composite file for the Finance application named Finance.composite.

#### Listing 3-36 \$APPDIR/Purchase.component/Purchase.composite

```
<?xml version="1.0" encoding="UTF-8"?>
<composite xmlns="http://www.osoa.org/xmlns/sca/1.0"
       name="Purchase">
       <service name="purchase">
              <interface.cpp header="Purchase.h" />
       <binding.atmi requires="legacy">
              <map target="Order">ORDER</map>
              <map target="TrackOrder">TRACKORDER</map>
       </binding.atmi>
       <reference>PurchaseServiceComponent</reference>
       </service>
       <component name="PurchaseServiceComponent">
              <implementation.cpp library="Purchase"
header="PurchaseImpl.h" />
       </component>
</composite>
```

Listing 3-37 shows Purchase.composite contains the PurchaseImpl.componentType file in the \$APPDIR/Purchase.component directory and uses CPP as its application implementation. When an SCA server using this configuration is built using the buildscaserver utility, it advertises two SCA services automatically at runtime (ORDER and TRACKORDER). The actual CPP implementation of the services is called Order and TrackOrder.

#### Listing 3-37 \$APPDIR/Purchase.component/PurchaseImpl.componentType

Assume these two SCA applications hosted in Oracle Tuxedo and built using buildscaserver are called PurchaseSvr and FinanceSvr. You must add the following lines to the \*SERVERS section in the UBBCONFIG file:

PurchaseSvr SRVGRP=PURCHASEGRP SRVID=500 FinanceSvr SRVGRP=FINANCEGRP SRVID=600

There is no need to add a service in the \*SERVICES section. SCA services hosted by Oracle Tuxedo are dynamically advertised.

## **Configuring an SCA Web Service Server**

Configuring Web services binding for components (server side) is similar to configuring ATMI binding for hosting SCA components.

Listing 3-38 shows a root composite file named root.composite. It contains one SCA component hosted in an Oracle Tuxedo application domain. The two applications are called Purchase and Finance. There are at least two subdirectories for these two SCA applications, one is called Purchase.component, and the other is called Finance.component.

Listing 3-39 shows the actual component subdirectory. Listing 3-40 shows the componentType side file

#### Listing 3-38 \$APPDIR/root.composite

#### Listing 3-39 \$APPDIR/account/account.composite

#### Listing 3-40 \$APPDIR/account/AccountServiceImpl.componentType

The above SCA component are hosted in an Oracle Tuxedo server built using buildscaserver with the -w option (for Web services) and named WSServer

Then in the Oracle Tuxedo UBBCONFIG file you need to add the following line in the \*SERVERS section: WSServer SRVGRP=ACCTGRP SRVID=500.

There is no need add a service in the \*SERVICES section. SCA services hosted by Oracle Tuxedo are dynamically advertised.

In addition, configuration of the Oracle Tuxedo Web services gateway (GWWS) is necessary. Do the following steps:

- 1. Make sure the TMMETADATA and GWWS servers are shut down
- 2. Run wsdlcvt on the WSDL of the service(s) used. This produces a WSDF file, an Oracle Tuxedo Metadata Repository interface definitions file, fml32 field tables and XML schemas.
- 3. Modify the generated WSDF file to specify the actual endpoint address used at runtime to accept requests. For more information, see WSDF documentation.
- 4. Load the Oracle Tuxedo Metadata Repository interface definitions into the TMMETADATA server repository (for example, \$ tmloadrepos -I AccountService.mif metadata.repos -y). For more information, see tmloadrepos documentation.
- 5. Add a reference to the WSDF in the GWWS configuration input file (named gwws.dep for example). Listing 3-41 shows the elements added highlighted in blue.
- 6. Reload the GWWS binary configuration file to take into account the changes performed in the step five (e.g.: \$ wsloadcf -y gwws.dep).
- 7. Reboot GWWS and TMMETADATA.

#### Listing 3-41 gwws.dep File

```
<?xml version="1.0" encoding="UTF-8"?>
<saltdep:Deployment
```

```
xmlns:saltdep="http://www.bea.com/Tuxedo/SALTDEPLOY/2007"
xmlns="http://www.bea.com/Tuxedo/SALTDEPLOY/2007"
xmlns:xsi="http://www.w3.org/2001/XMLSchema-instance">
       <saltdep:WSDF>
              <saltdep:Import location="AccountService.wsdf"/>
       </saltdep:WSDF>
       <saltdep:WSGateway>
              <saltdep:GWInstance id="GWWS1">
                     <saltdep:Inbound>
                            <saltdep:Binding
ref="AccountService:AccountServiceSOAP">
                            <saltdep:Endpoint use="AccountServiceSOAP"/>
                                 </saltdep:Binding>
                     </saltdep:Inbound>
              </saltdep:GWInstance>
       </saltdep:WSGateway>
       <saltdep:System/>
</saltdep:Deployment>
```

## **Configuring SCA Client Security**

Oracle Tuxedo SCA components support two types of security:

- Oracle Tuxedo Application Domain Security
- Oracle Tuxedo Link-Level Security

### **Oracle Tuxedo Application Domain Security**

Oracle Tuxedo Application Domain Security is set when the TUXCONFIG file for the Oracle Tuxedo Application Domain contains the SECURITY keyword in the \*RESOURCES section. There are five levels of application security: NONE, APP\_PW, USER\_PW, ACL, and MANDATORY\_ACL. All security levels except NONE require at least an application password from user to gain access to the Oracle Tuxedo application. At the USER\_PW level and above there is an additional user password to authenticate the user and establish user credentials. In total there are potentially two passwords that need to be configured.

All SCA clients require this password information in order to gain access to Oracle Tuxedo application servers. There are two ways for an SCA client to retrieve password information:

- The client application may provide password information to ATMI/JATMI reference binding extensions through a callback mechanism.
- The client application may configure the identification of the password to be retrieved by the ATMI/JATMI reference binding extensions in the appropriate composite file.
  - **Note:** For more information, see Password callback methods in the Oracle SALT Programming Guide.

In order for the Oracle SALT administrator to configure password retrieval, the administrator must:

- Maintain the password.store file and set this file up correctly for the client application. The administrator must duplicate the password.store file across different machines if necessary.
- Add or delete password and identification pairs when necessary.
- Configure the client application composite file with correct information.

Listing 3-42 and Listing 3-43 contain SCA ATMI client application examples.

#### Listing 3-42 \$APPDIR/password.store \$APPDIR/simple.app.composite

</composite>

#### Listing 3-43 \$APPDIR/simpapp.client/simpapp.client.composite

```
<composite xmlns="http://www.osoa.org/xmlns/sca/1.0"
name="simpapp.client">
  <reference name="TOUPPER">
    <interface.cpp header="ToupperTuxService.h"/>
    <binding.atmi requires="legacy">
      <tuxconfig>d:\tests\tuxedo\sca\tests\TUXCONFIG</tuxconfig>
      <inputBufferType target="charToup">STRING</inputBufferType>
      <outputBufferType target="charToup">STRING</outputBufferType>
      <outputBufferType target="charToup">STRING</outputBufferType>
      <outputBufferType target="charToup">STRING</outputBufferType>
      <outputBufferType target="charToup">STRING</outputBufferType>
      <outputBufferType target="charToup">STRING</outputBufferType>
      <outputBufferType target="charToup">STRING</outputBufferType>
      <outputBufferType target="charToup">STRING</outputBufferType>
      <outputBufferType target="charToup">STRING</outputBufferType>
      <outputBufferType target="charToup">STRING</outputBufferType>
      <outputBufferType target="charToup">STRING</outputBufferType>
      <outputBufferType target="charToup">STRING</outputBufferType>
      <outputBufferType target="charToup">STRING</outputBufferType>
      <outputBufferType target="charToup">STRING</outputBufferType>
      <outputBufferType target="charToup">Streing</outputBufferType>
      <outputBufferType target="charToup">Streing</outputBufferType>
      <outputBufferType target="charToup">Streing</outputBufferType>
      <outputBufferType</outputBufferType</outputBufferType>
      <outputBufferType</outputBufferType</outputBufferType>
      <outputBufferType</outputBufferType</outputBufferType>
      <outputBufferType</outputBufferType</outputBufferType>
      <outputBufferType</outputBufferType>
      <outputBufferType</outputBufferType>
      <outputBufferType</outputBufferType</outputBufferType>
      <outputBufferType</outputBufferType>
      <outputBufferType</outputBufferType>
      <outputBufferType</outputBufferType>
      <outputBufferType</outputBufferType>
      <outputBufferType</outputBufferType>
      <outputBufferType</o
```

The above composite defines an Oracle Tuxedo application domain password identification "aaa" which causes the ATMI reference binding to retrieve the password with identification "aaa" from the password.store file at the runtime. If you increased Oracle Tuxedo application domain security by requiring user authentication. (SECURITY=USER\_PW or above) you would use the following command: scapasswordtool -i crusoe -a.

Then use a text editor or any other tool that can edit the simpapp.client.composite file and add the following entry in the <br/>ding.atmi/authentication> element: <userPasswordIdentifier>crusoe</userPasswordIdentifier>

Anyone using the password "crusoe" can access Oracle Tuxedo applications.

### **Oracle Tuxedo Link-Level Security**

Oracle Tuxedo Link-Level Security has two variations. One is the easily configured Link-Level Encryption (LLE) and the other one is the more commonly used Transport Layer Security (TLS) also known as Secured Socket Layer (SSL). An SCA ATMI client using the native ATMI reference binding does not need link-level security configured at the SCA level since its transport method is native message queues and the Oracle Tuxedo BRIDGE.

The SCA JATMI client reference binding does not support link-level security. The only type of SCA client that allows configuration of link-level security is SCA Workstation ATMI client.

The SCA Workstation ATMI client contains a <workStationParameters> element configured in the composite file. The SCA runtime automatically loads the correct reference binding for this type of client.

#### **Configuring Link-Level Encryption**

Link-level encryption can be configured by adding an <encryptBits> element in the composite file. The following elements *should not* be configured for LLE, since they are specific to SSL encryption and imply that SSL encryption is used:

- secPrincipalName
- secPrincipalLocation
- secPrincipalPassId

The <encryptBits> element specifies the encryption strength that this client attempts to negotiate. The syntax for the <encryptBits> element is <minimum encryption strength>/<maximum encryption strength>. To configure minimum 56-bit encryption you must add the following to the composite file:

```
<networkAddress>//STRIATUM:8741</networkAddress>
```

```
<encryptBits>56/128</encryptBits>
```

Note: encryptBits specifies the encryption strength that the client connection attempts to negotiate. The format is <minencryptbits>/<maxencprytbits> (for example, 128/128). Values can be 0 (no encryption is used), 40, 56, 128, or 256. Invalid values result in a configuration exception.

This tells SCA Workstation Reference binding to require 56 to 128 bits encryption strength when negotiating with WSH. You must also add the following line to the \*SERVERS section in the UBBCONFIG file:

```
WSL SRVGRP=GROUP1 SRVID=1001 CLOPT="-A -- -n //STRIATUM:8741 -a -z 56 -Z 256
```

#### **Configuring Transport Layer Security**

In addition to <encryptBits>, to enable Link-Level Security over TLS/SSL you must configure secPrincipalName, secPrincipalLocation, and secPrincipalPassId.

• secPrincipalName - the name of the security principal. It is used for searching the client X.509 certification from the LDAP server.

- secPrincipalLocation the client private key file.
- secPrincipalPassId the password identifier that is used to retrieve client password used to encrypt the private key file.
- **Note:** The "cn" attribute of a distinguished name is used as key for certificate lookup. Wildcards used in a name are not supported. Empty subject fields are not allowed. This limitation is also found in Oracle Tuxedo.

These three parameters specify the parameters needed when a TLS/SSL connection needs to be established by a SCA Workstation ATMI client.

Listing 3-44 contains the lines you must add to the client composite file in /binding.atmi/workStationParameters to configure TLS/SSL.

#### Listing 3-44 Client Composite File

```
<networkAddress>//STRITUM:8742</networkAddress>
<secPrincipalName>crusoe</secPrincipalName>
<secPrincipalLocation>/tux/udataobj/security/keys/crusoe.pem</secPrincipal
Location>
<secPrincipalPassId>crusoe</secPrincipalPassId>
```

In Oracle Tuxedo, you must add -s 8742 to WSL to indicate that TLS/SSL is used if the client connects through port 8742.

```
WSL SRVGRP=GROUP1 SRVID=1001
CLOPT="-A -- -n //STRIATUM:8741 -S 8742 -z 56 -Z 128"
```

## **Configuring Service Contract Discovery**

When discovery is activated for a service, the server that provides the service collects service contract information and sends the information to an internal service implemented by TMMETADATA(5). The same service contract is only sent once to reduce communication overhead.

The TMMETADATA server summarizes the collected data and generates a service contract. The contract information can either can be stored in the metadata repository, or output to a text file (which is then loaded to the metadata repository using tmloadrepos). Oracle SALT uses the

tmscd command to control the service contract runtime collection. For more information, see tmscd in the Oracle SALT Command Reference Guide.

Generated service contract information contains service name, request buffer information, response buffer information, and error buffer information if there is a failure. The collected service contract information is discarded if it fails to send information to the TMMETADATA server. The buffer information includes buffer type and subtype, and field information for FML/FML32 (name, type, subtype).

Discovery is supported for any embedded buffer in FML32 buffer. For FML/FML32 field occurrences, the discovery automatically updates the pattern for the count/requiredcount in metadata repository. Field occurrence does not impact pattern, but the minimum occurrence is the "requiredcount". The maximum occurrence is the "count" of the entire contract discovery period.

For VIEW/VIEW32/X\_C\_TYPE/X\_COMMON, only the view name is discovered. ORACLE SALT can generate view detail description by view name when using metadata repository.

Note: Patterns flagged with autodiscovery (see Table 3-10) are compared.

If the same autodiscovery pattern already exists in the metatdata repository, then the newer pattern is ignored.

Only application ATMI services (local, or imported via /TDOMAIN gateway) are supported. Service contract discovery *does not* support the following services:

- system services (name starts with '.' or '..')
- conversational services
- CORBA services
- /Q and Oracle SALT proxy services

Note: Services without a reply are mapped as "oneway" services in the metadata repository.

# tpforward Support

If a service issues tpforward() instead of tpreturn(), its reply buffer information is the same with the reply buffer of the service which it forwards to. For example,

- client calls SVCA with a STRING typed buffer
- SVCA processes the request, and then creates a new FML32 typed buffer as request forwarded to SVCB

• SVCB handles the request and returns a STRING buffer to the client. The SVCA contract is STRING+STRING. The SVCB contract is FML32+STRING

# Service Contract Text File Output

If you want collected service contract discovery information logged to a file instead of directly to the metadata repository, you must use the TMMETADATA(5) -o<filename> option and then use tmloadrepos to manually load the file to the metadata repository. For more information, see tmloadrepos in the Oracle Tuxedo Command Reference Guide.

The output complies with the format imposed by tmloadrepos if a file is used as storage instead of metadata repository. The file contains a service header section and a parameter section for each parameter. Service header contains items listed in Table 3-10. The "service" field format is <TuxedoServiceName>+'\_'+<SequenceNo>. The suffix <SequenceNo> is used to avoid name conflict when multiple patterns are recognized for an Oracle Tuxedo service.

**Note:** <SequenceNo> starts from the last <SequenceNo> number already stored in the metadata repository.

Service parameter contains information is listed in Table 3-11.

| Keyword (abbreviation) | Sample Value   | Description                                                                                                    |
|------------------------|----------------|----------------------------------------------------------------------------------------------------|
| service(sv)            | TOUPPER_1      | <realservicename>_<seq<br>uenceNo&gt;.</seq<br></realservicename>                                                                                                    |
| tuxservice(tsv)        | TOUPPER        | The service name.                                                                                                    |
| servicetype(st)        | service oneway | one way if TPNOREPLY is set.                                                                                                    |
| inbuf(bt)              | STRING         | FML, FML32, VIEW, VIEW32<br>STRING, CARRAY, XML,<br>X_OCTET, X_COMMON,<br>X_C_TYPE, MBSTRING or<br>other arbitrary string<br>representing an application<br>defined custom buffer type. |
| outbuf(BT)             | FML32          | set to "NULL" if it's an error reply.                                                                                                    |

| Table 3-10 | Service | Level | Attributes |
|------------|---------|-------|------------|
|------------|---------|-------|------------|

| Keyword (abbreviation) | Sample Value | Description                                                          |
|------------------------|--------------|----------------------------------------------------------------------|
| errbuf(ebt)            | STRING       | present only when it is an error reply.                              |
| inview                 |              | View name. Present only when<br>inbuf is of type VEW or<br>VIEW32.   |
| outview                |              | View name. Present only when<br>outbuf is of type VIEW or<br>VIEW32. |
| errview                |              | View name. Present only when<br>errbuf is of type VIEW or<br>VIEW32. |
| autodiscovery          | true         | Set to "true".                                                       |

## Table 3-10 Service Level Attributes

## Table 3-11 Parameter Level Attributes

| Keyword (abbreviation) | Sample            | Description                                                                                             |
|------------------------|-------------------|----------------------------------------------------------------------------------------------------|
| param(pn)              | USER_INFO         |                                                                                                    |
| paramdescription(pd)   | service parameter |                                                                                                    |
| access(pa)             | in                | A combination of<br>{in}{out}{err}.                                                                     |
| type(pt)               | fml32             | byte, short, integer, float,<br>double, string, carray, dec_t,<br>xml, ptr, fml32, view32,<br>mbstring. |
| subtype(pst)           |                   | A view name for a view or view32 typed parameter.                                                       |

## **Table 3-11 Parameter Level Attributes**

| Keyword (abbreviation) | Sample | Description                                                                     |
|------------------------|--------|---------------------------------------------------------------------------------|
| count                  | 100    | The maximum occurrence of FML/FML32 field watched during the collection period  |
| requiredcount          | 1      | The minimum occurrence of FML/FML32 field watched during the collection period. |

## Examples

#### Example 1:

Input: service=SVC, request=STRING, reply = TPSUCCESS + STRING

Output Pattern: service=SVC\_1, tuxservice=SVC, inbuf=STRING, outbuf=STRING

## Example 2:

Input: service=SVC, request=STRING, reply = TPFAIL+ STRING

Output Pattern (partial): Service=SVC\_1,
tuxservice=SVC,inbuf=STRING,outbuf=NULL,errbuf=STRING

## Example 3:

#### Input:

service=SVC, request=STRING, reply = TPSUCCESS + STRING

service=SVC, request=STRING, reply = TPFAIL+ STRING

## Output Pattern:

service=SVC\_1,tuxservice=SVC,inbuf=STRING,outbuf=STRING
Service=SVC\_2, tuxservice=SVC,inbuf=STRING,outbuf=NULL,errbuf=STRING

#### Example 4:

Input: service=FMLS, request=FML32(name, pwd), reply=TPSUCCESS+FML32(id)

#### Output Pattern:

service=FMLS\_1,tuxservice=FMLS,inbuf=FML32,outbuf=FML32
param: input(name, pwd), output(id)

## Example 5:

## Input:

```
service=FMLS,request=FML32(name,pwd),reply=TPSUCCESS+FML32(id)
service=FMLS,request=FML32(name,pwd,token),reply=TPSUCCESS+FML32(id)
Output Pattern:
service=FMLS_1,tuxservice=FMLS,inbuf=FML32,outbuf=FML32
param: input(name, pwd), output(id)
service=FMLS_2,tuxservice=FMLS,inbuf=FML32,outbuf=FML32
param: input(name, pwd,token), output(id)
```

# **Configuring Oracle SALT WS-TX Support**

This section contains the following topics:

- Configuring Transaction Log Device
- Registration Protocol
- Configuring WS-TX Transactions
- Configuring Maximum Number of Transactions
- Configuring Policy Assertions
- WSDL Generation
- WSDL Conversion
- **Notes:** These configuration changes are summarized in the SALTDEPLOY additions pseudo-schema and WSDF additions pseudo-schema Appendix.

For additional information, see the Oracle SALT Interoperability Guide.

# **Configuring Transaction Log Device**

The GWWS system server must be configured using the transaction log (TLogDevice) element (similar to the Oracle Tuxedo or /Domains TLog files). The TLOGDevice element is added to the SALTCONFIG source file (SALTDEPLOY) as shown in Listing 3-45.

A TLOGName element is also be added to allow sharing the same TLog device across GWWS instances.

Only one TLog device per Web services Gateway instance is permitted (that is, the transaction log element is a child element of /Deployment/WSGateway/GWInstance).

Listing 3-45 TLOG Element Added to SALTDEPLOY File

```
<Deployment xmlns="http://www.bea.com/Tuxedo/SALTDEPLOY/2007">
<WSDF>
</WSDF>
<GWINSTANCE id="GW1">
<GWInstance id="GW1">
<TLogDevice location="/app/GWTLOG"/>
<TLogName id="GW1TLOG"/>
</GWInstance>
</WSGateway>
...
</Deployment>
```

# **Registration Protocol**

Oracle Tuxedo-based services are registered with a Durable 2PC protocol with coordinators.

When Oracle Tuxedo is the coordinator (outbound direction), the GWWS system server allows either Volatile 2PC or Durable 2PC registration requests and handles them accordingly.

# **Configuring WS-TX Transactions**

Figure 3-2 illustrates the application and protocol flows of a typical WS-AT context service invocation.

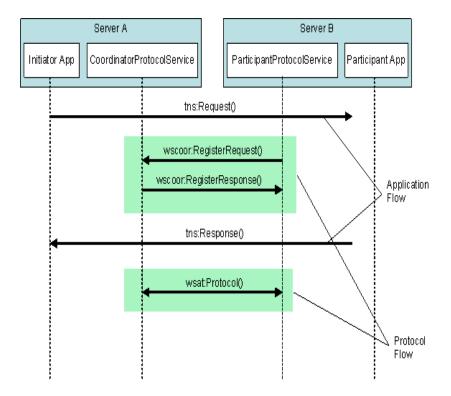

## Figure 3-2 WS-AT Service Invocation

The configuration steps and runtime behavior of the Oracle SALT GWWS gateway are outlined in the following sections (depending on the role of the Oracle Tuxedo domain as shown in Figure 3-2):

- Configuring Incoming Transactions
- Configuring Outbound Transactions

# **Configuring Incoming Transactions**

Oracle Tuxedo services exposed as Web services do not require any specific configuration other than creating a transaction log file and adding it to the GWWS deploy configuration file in order to initiate a local transaction associated with an incoming WS-AT transaction request.

To ensure a transaction can be propagated into an Oracle Tuxedo domain, do the following steps:

- 1. Ensure that the Oracle Tuxedo service called supports transactions.
- 2. Configure a transaction log g file in the GWWS deployment file. For more information, see Configuring Transaction Log Device.
- 3. Configure a policy file containing a WS-AT Assertion corresponding to the desired behavior with respect to the external Web Service called. For more information, see Configuring Policy Assertions.
- 4. Incoming calls containing a CoordinationContext element creates an Oracle Tuxedo global transaction.

## **Error Conditions**

Error conditions are handled as follows:

- No log file is configured for the gateway. A wscoor: InvalidState fault is sent back to the caller. The Detail field contains a corresponding message.
- The target Oracle Tuxedo service does not support transactions. An application fault with a TPETRAN error code is returned to the caller.
- For all other applications, configuration (such as TPENOENT) or system errors are handled the same way that normal (non-transactional) requests are handled.

# **Configuring Outbound Transactions**

In order for Oracle Tuxedo clients to propagate an Oracle Tuxedo global transaction to external Web services, do the following steps:

- 1. Configure a transaction log g file in the GWWS deployment file. For more information, see Configuring Transaction Log Device.
- 2. Configure a policy file containing a WS-AT Assertion corresponding to the desired behavior with respect to the external Web Service called. For more information, see Configuring Policy Assertions.
- 3. Depending on the assertion setting and presence of an Oracle Tuxedo transaction context, a CoordinationContext element is created and sent in the SOAP header along with the application request.
- 4. An endpoint reference is automatically generated and sent along with the CoordinationContext element for the remote RegistrationService element to enlist in the transaction. This step, along with the protocol exchanges (Prepare/Commit or Rollback etc.) is transparent on both sides.

## **Error Conditions**

Error conditions are handled as follows:

- If the remote system does not support transactions and the WS-AT Assertion/transaction context call has *MUST create transaction* semantics, a TPESYSTEM error is returned to the client.
- Errors generated remotely are returned to the Oracle Tuxedo client in the same manner as regular, non-transactional calls. The fault Reason and Detail fields returned describe the nature of the failure (which is environment dependent).

# **Configuring Maximum Number of Transactions**

The MaxTran element allows you to configure the size of the internal transaction table as shown in Listing 3-46. The default is MAXGTT.

**Note:** The MaxTran value is optional. If the configured value is greater than MAXGTT, it is ignored and MAXGTT is used instead

## Listing 3-46 MAxTran Element

# **Configuring Policy Assertions**

WS-AT defines a policy assertion that allows requests to indicate whether an operation call MUST or MAY be made as part of an Atomic Transaction.

# Policy. xml File

The policy.xml file includes WS-AT policy elements. WS-AT defines the ATAssertion element, with an Optional attribute, as follows:

```
/wsat:ATAssertion/@wsp:Optional="true" as shown in Listing 3-47.
```

## Listing 3-47 Policy .XML ATAssertion Element

```
<?xml version="1.0"?>
<wsp:Policy wsp:Name="TransactionalServicePolicy"
  xmlns:wsp="http://schemas.xmlsoap.org/ws/2004/09/policy"
  xmlns:wsat="http://docs.oasis-open.org/ws-tx/wsat/2006/06">
  <wsat:ATAssertion wsp:Optional="true"/>
</wsp:Policy>
```

**Note:** In order to correctly import external WSDLs, the wsdlcvt command is modified to generate a policy.xml file containing the ATAssertion element when one is present in the WSDL. For outbound requests, a policy.xml file containing an ATAssertion element must be created and properly pointed to in the SALTDEPLOYSource.

## **Inbound Transactions**

No particular behavior change will take place at runtime in the case of inbound transactions. The client consuming the WSDL takes the decision based on the configured value and the runtime behavior is the same for the normal cases.

## **Outbound Transactions**

- When an ATAssertion with no "Optional=true" is configured, the call must be made in a transaction. If no corresponding XA transaction exists, the WS-TX transaction is initiated but not associated with any Oracle Tuxedo XA transaction. If an XA transaction exists, there is no change in behavior.
- When an ATAssertion with "Optional=true" is configured, an outbound transaction context is requested only if a corresponding Oracle Tuxedo XA transaction exists in the context of the call.
- When no ATAssertion is configured for this service, the corresponding service call is made outside of any transaction. If a call is made to an external Web service in the context of an Oracle Tuxedo XA transaction, the Web service call will not propagate the transaction.

This allows excluding certain Web service calls from a global transaction, and represents the default for most existing Web services calls (that do not support WS-TX).

# **WSDL Generation**

WSDL generation is enhanced to generate an ATAssertion element corresponding to the assertion configured in the policy file for the corresponding service.

# **WSDL** Conversion

For outbound requests, the WSDL conversion tool, wsdlcvt, generates a policy.xml file containing the ATAssertion element when one is present in the processed WSDL.You must properly configure the location of the policy.xml file in the SALTDEPLOY source.

# See Also

- tmadmin
- tmloadrepos
- ubbconfig
- scaadmin
- buildscaclient
- buildscaserver
- WSDF documentation

- Oracle SALT Programming Guide
- Oracle SALT Reference Guide
- Oracle SALT Interoperability Guide

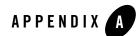

# Appendix A: Oracle Tuxedo SCA Schemas

This section contains the following information:

- ATMI and JTMI Binding Schema For C/C++
- Web Service Binding Schema

# ATMI and JTMI Binding Schema For C/C++

Listing A-1 shows an ATMI and JTMI C/C++ binding schema.

Listing A-1 ATMI and JTMI Binding Schema For C/C++

```
<?xml version="1.0" encoding="UTF-8"?>
<schema xmlns="http://www.w3.org/2001/XMLSchema"
        targetNamespace="http://www.osoa.org/xmlns/sca/1.0"
        xmlns:sca="http://www.osoa.org/xmlns/sca/1.0"
        elementFormDefault="qualified">
        <elementFormDefault="qualified">
        <element name="binding.atmi" type="sca:AtmiBinding"
        substitutionGroup="sca:binding"/>
        <complexType name="AtmiBinding">
```

```
<complexContent>
   <extension base="sca:Binding">
      <sequence>
          <element name="tuxconfig" type="string"</pre>
             minOccurs="0"/>
          <element name="map" type="sca:TargetMapType" minOccurs="0"</pre>
             maxOccurs="unbounded"/>
          <element name="serviceType" type="sca:SvcType"</pre>
             minOccurs="0" maxOccurs="unbounded"/>
          <element name="inputBufferType" type="sca:BufferType"</pre>
             minOccurs="0" maxOccurs="unbounded"/>
          <element name="outputBufferType" type="sca:BufferType"</pre>
             minOccurs="0" maxOccurs="unbounded"/>
          <element name="errorBufferType" type="sca:BufferType"</pre>
             minOccurs="0" maxOccurs="unbounded"/>
          <element name="workStationParameters"</pre>
             type="sca:WorkStationParameters"
             minOccurs="0"/>
          <element name="authentication" type="sca:Authentication"</pre>
             minOccurs="0"/>
          <element name="fieldTablesLocation" type="string"</pre>
             minOccurs="0"/>
          <element name="fieldTables" type="string"</pre>
             minOccurs="0"/>
          <element name="fieldTablesLocation32" type="string"</pre>
             minOccurs="0"/>
          <element name="fieldTables32" type="string"</pre>
             minOccurs="0"/>
          <element name="viewFilesLocation" type="string"</pre>
             minOccurs="0"/>
          <element name="viewFiles" type="string" minOccurs="0"/>
          <element name="viewFilesLocation32" type="string"</pre>
             minOccurs="0"/>
          <element name="viewFiles32" type="string"</pre>
             minOccurs="0"/>
          <element name="remoteAccess" type="sca:RemoteAccess"</pre>
             minOccurs="0"/>
```

```
<element name="transaction" type="sca:TransactionType"</pre>
               minOccurs="0"/>
         </sequence>
         <anyAttribute namespace="##any" processContents="lax" />
      </extension>
   </complexContent>
</complexType>
<complexType name="TargetMapType">
   <simpleContent>
      <extension base="TargetSimple">
         <attribute name="target" type="string" use="optional"/>
      </extension>
   </simpleContent>
</complexType>
<simpleType name="TargetSimple">
   <restriction base="string"/>
</simpleType>
<complexType name="SvcType">
   <simpleContent>
      <extension base="SvcTypeEnum">
         <attribute name="target" type="string" use="optional"/>
      </extension>
   </simpleContent>
</complexType>
<simpleType name="SvcTypeEnum">
   <restriction base="string">
      <enumeration value="oneway"/>
      <enumeration value="requestresponse"/>
   </restriction>
</simpleType>
<complexType name="BufferType">
   <simpleContent>
```

```
<extension base="BufferTypeEnum">
```

#### Appendix A: Oracle Tuxedo SCA Schemas

```
<attribute name="target" type="string" use="optional"/>
      </extension>
  </simpleContent>
</complexType>
<simpleType name="BufferTypeEnum">
  <restriction base="string">
      <enumeration value="string"/>
      <enumeration value="carray"/>
      <enumeration value="x octet"/>
      <enumeration value="view"/>
      <enumeration value="x_c_type"/>
      <enumeration value="x common"/>
      <enumeration value="view32"/>
      <enumeration value="xml"/>
      <enumeration value="fml"/>
      <enumeration value="fml32"/>
      <enumeration value="mbstring"/>
  </restriction>
</simpleType>
<complexType name="WorkStationParameters">
   <sequence>
      <element name="networkAddress" type="string" minOccurs="0"/>
      <element name="secPrincipalName" type="string" minOccurs="0"/>
      <element name="secPrincipalLocation" type="string"</pre>
            minOccurs="0"/>
      <element name="secPrincipalPassId" type="string"</pre>
            minOccurs="0"/>
      <element name="encryptbits" type="string" minOccurs="0"/>
  </sequence>
</complexType>
<complexType name="Authentication">
  <sequence>
      <element name="userName" type="string" minOccurs="0"/>
      <element name="clientName" type="string" minOccurs="0"/>
      <element name="groupName" type="string" minOccurs="0"/>
```

```
<element name="passwordIdentifier" type="string"</pre>
               minOccurs="0"/>
         <element name="userPasswordIdentifier" type="string"</pre>
               minOccurs="0"/>
      </sequence>
   </complexType>
   <complexType name="RemoteAccess">
      <restriction base="string">
         <enumeration value="native"/>
         <enumeration value="workstation"/>
      </restriction>
   </complexType>
   <complexType name="TransactionType">
      <attribute name="timeout" type="int" use="optional"/>
   </complexType>
</schema
```

# Web Service Binding Schema

Listing A-2 shows a Web service binding schema..

## Listing A-2 Web Service Binding Schema

```
<?xml version="1.0" encoding="UTF-8"?>
<!--
Licensed to the Apache Software Foundation (ASF) under one
or more contributor license agreements. See the NOTICE file
distributed with this work for additional information
regarding copyright ownership. The ASF licenses this file
to you under the Apache License, Version 2.0 (the
"License"); you may not use this file except in compliance
with the License. You may obtain a copy of the License at</pre>
```

http://www.apache.org/licenses/LICENSE-2.0

```
Unless required by applicable law or agreed to in writing,
   software distributed under the License is distributed on an
   "AS IS" BASIS, WITHOUT WARRANTIES OR CONDITIONS OF ANY
   KIND, either express or implied. See the License for the
   specific language governing permissions and limitations
   under the License.
-->
<schema xmlns="http://www.w3.org/2001/XMLSchema"
   targetNamespace="http://www.osoa.org/xmlns/sca/1.0"
   xmlns:sca="http://www.osoa.org/xmlns/sca/1.0"
   elementFormDefault="gualified">
   <element name="binding.ws" type="sca:WebServiceBinding"</pre>
substitutionGroup="sca:binding"/>
   <complexType name="WebServiceBinding">
      <complexContent>
         <extension base="sca:Binding">
            <sequence>
                       <element name="soapbinding" type="sca:SOAPBinding"</pre>
minOccurs="0" maxOccurs="unbounded"/>
                  <any namespace="##other" processContents="lax"</pre>
minOccurs="0" maxOccurs="unbounded" />
                 </sequence>
                 <attribute name="endpoint" type="anyURI" use="optional" />
                 <attribute name="location" type="anyURI" use="optional" />
                 <attribute name="conformanceURIs"
type="sca:ConformanceURIList" use="optional" />
                 <attribute name="interfaceMapping" type="string"
use="optional" />
                 <anyAttribute namespace="##any" processContents="lax" />
            </extension>
         </complexContent>
      </complexType>
   <complexType name="SOAPBinding">
```

# See Also

- Oracle SALT Administration Guide
- Oracle SALT Programming Guide